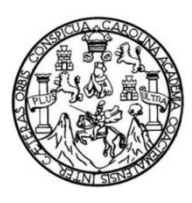

Universidad de San Carlos de Guatemala Facultad de Ingeniería Escuela de Ingeniería en Ciencias y Sistemas

# **CONTROL DE TU BEBÉ**

# **Nestor Alexander Tzunún Mérida**

Asesorado por el Ing. Herman Igor Veliz Linares

Guatemala, agosto de 2020

#### UNIVERSIDAD DE SAN CARLOS DE GUATEMALA

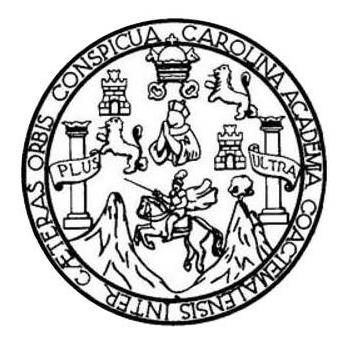

FACULTAD DE INGENIERÍA

## **CONTROL DE TU BEBÉ**

TRABAJO DE GRADUACIÓN

# PRESENTADO A LA JUNTA DIRECTIVA DE LA FACULTAD DE INGENIERÍA POR

### **NESTOR ALEXANDER TZUNÚN MÉRIDA**

ASESORADO POR EL ING. HERMAN IGOR VELIZ LINARES

AL CONFERÍRSELE EL TÍTULO DE

### **INGENIERO EN CIENCIAS Y SISTEMAS**

GUATEMALA, AGOSTO DE 2020

# UNIVERSIDAD DE SAN CARLOS DE GUATEMALA FACULTAD DE INGENIERÍA

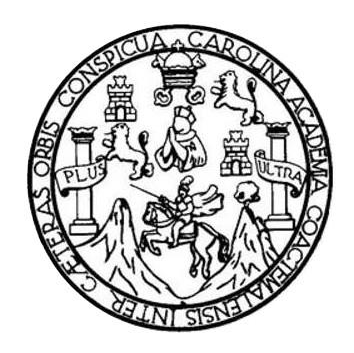

## **NÓMINA DE JUNTA DIRECTIVA**

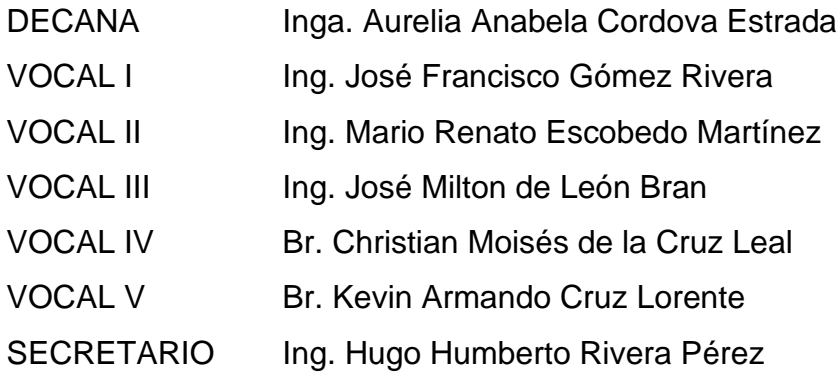

## **TRIBUNAL QUE PRACTICÓ EL EXAMEN GENERAL PRIVADO**

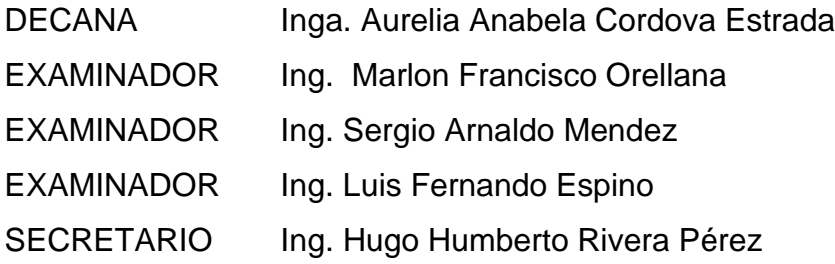

# **HONORABLE TRIBUNAL EXAMINADOR**

En cumplimiento con los preceptos que establece la ley de la Universidad de San Carlos de Guatemala, presento a su consideración mi trabajo de graduación titulado:

### **CONTROL DE TU BEBÉ**

Tema que me fuera asignado por la Dirección de la Escuela de Ingeniería en Ciencias y Sistemas, con fecha 18 de julio de 2019.

**Nestor Alexander Tzunún Mérida**

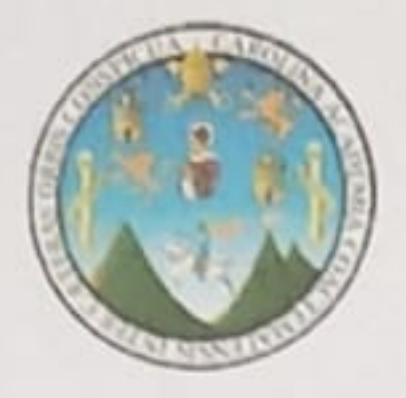

Guatemala 20 de Febrero del 2020

Carta de finalización de tesis

Ing. Edgar Santos,

Por medio de la presente, yo, Herman Igor Veliz Linares con el título en Ingeniería en sistemas y ciencias de la computación graduado de la Universidad de San Carlos de Guatemala, con el número de colegiado 4836, hago constar que he aprobado el trabajo de graduación del estudiante Nestor Alexander Tzunún Mérida, estudiante de Ingeniería en Ciencias y Sistemas de la Universidad de San Carlos de Guatemala, que se identifica con el número de carné 201314025 y número de DPI 2274-75623-0101

Hago constar que he revisado y corroborado el trabajo de investigación con el título "Aplicación Control de tu Bebé" por lo cual la doy por aprobada.

Agradeciendo por su atención se despide de usted

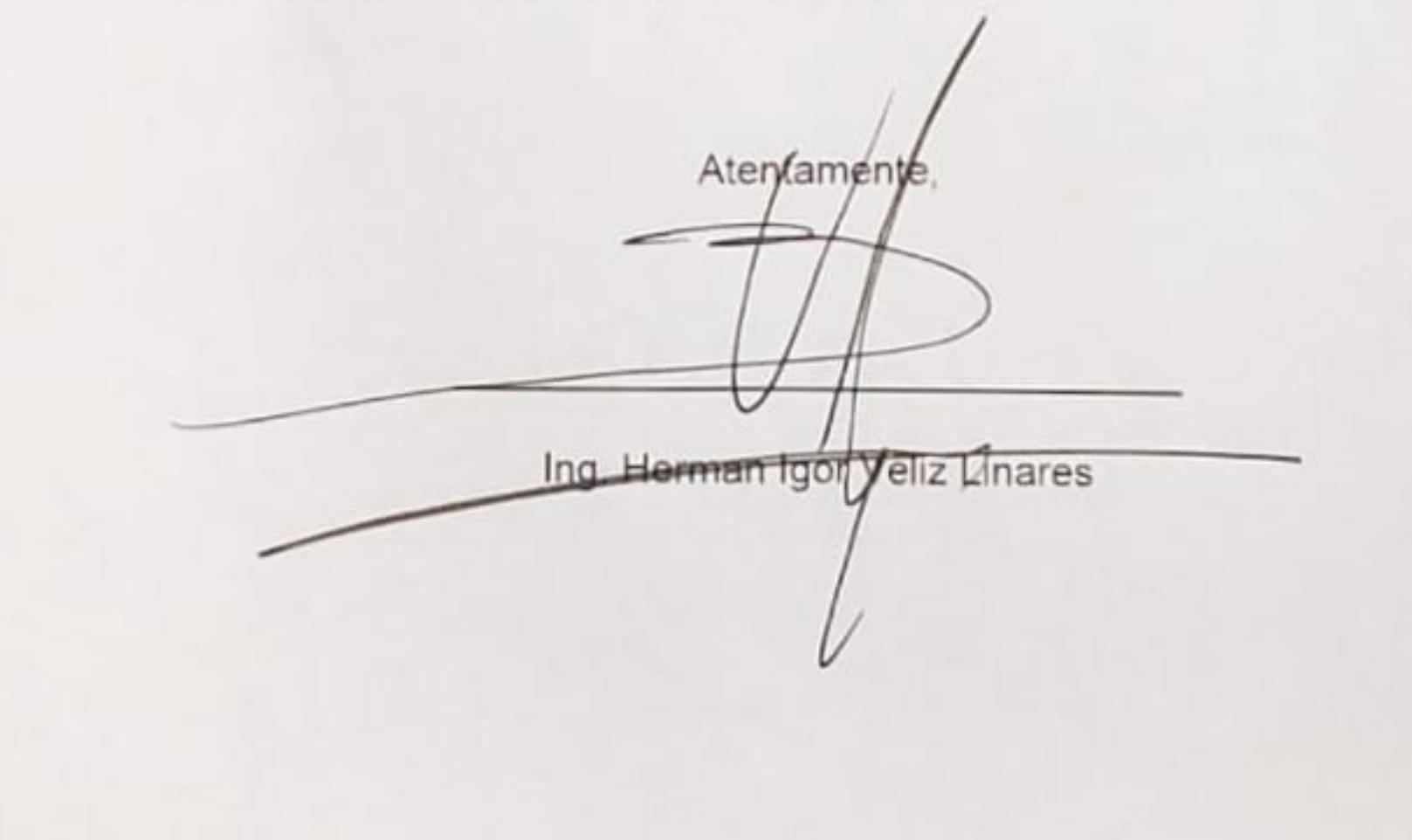

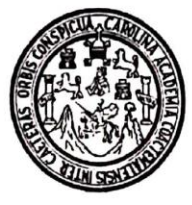

Universidad San Carlos de Guatemala Facultad de Ingeniería Escuela de Ingeniería en Ciencias y Sistemas

Guatemala, 17 de abril de 2020

Ingeniero **Carlos Gustavo Alonzo** Director de la Escuela de Ingeniería En Ciencias y Sistemas

Respetable Ingeniero Alonzo:

Por este medio hago de su conocimiento que he revisado el trabajo de graduación del estudiante NESTOR ALEXANDER TZUNÚN MÉRIDA con carné 201314025 y CUI 2274 75623 0101 titulado "CONTROL DE TU BEBÉ" y a mi criterio el mismo cumple con los objetivos propuestos para su desarrollo, según el protocolo aprobado.

Al agradecer su atención a la presente, aprovecho la oportunidad para suscribirme,

Atentamente,

Ing. Carlos Alfredo Azurdia Coordinador de Privados Revisión de Trabajos de Graduación

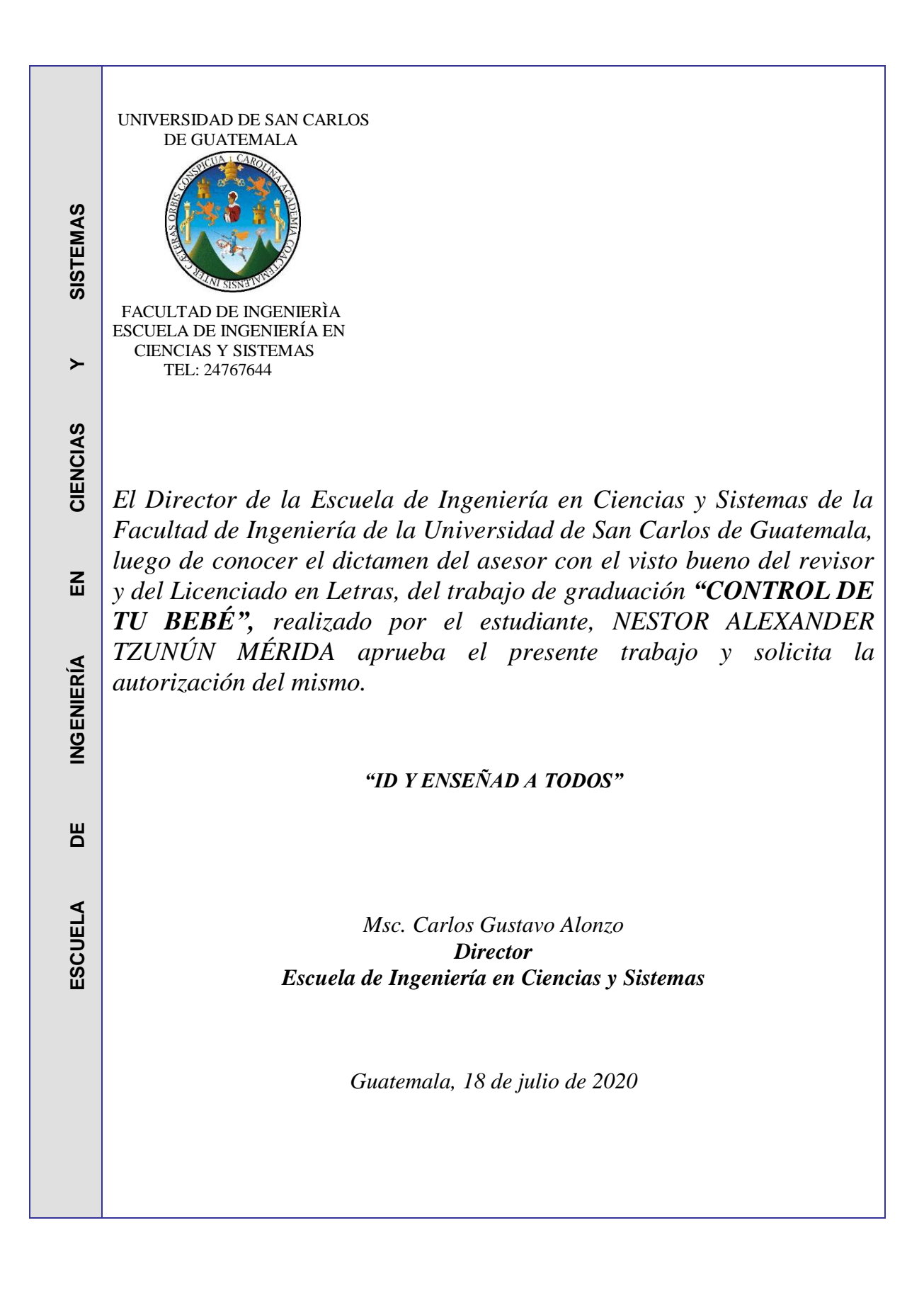

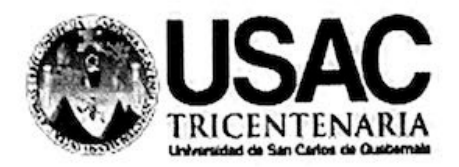

Decanato Facultad de Ingeniería 24189101 - 24189102

DTG. 168.2020.

La Decana de la Facultad de Ingeniería de la Universidad de San Carlos de Guatemala, luego de conocer la aprobación por parte del Director de la Escuela de Ingeniería Civil, al Trabajo de Graduación titulado: CONTROL DE TU BEBÉ, presentado por el estudiante universitario: Nestor Alexander Tzunún Mérida, y después de haber culminado las revisiones previas bajo la responsabilidad de las instancias correspondientes, autoriza la impresión del mismo.

IMPRÍMASE:

Inga. Anabela Cordova Estrada

Decana

Guatemala, agosto de 2020

#### AACE/asga

Escuelas: Ingeniería Civil, Ingeniería Mecánica Industrial, Ingeniería Química, Ingeniería Mecánica Eléctrica, - Escuela de Ciencias, Regional de Ingeniería Sanitaria y Recursos Hidráulicos (ERIS). Post-Grado Maestria en Sistemas Mención Ingeniería Vial. Carreras: Ingeniería Mecánica, Ingeniería Electrónica, Ingeniería en Ciencias y Sistemas. Licenciatura en Matemática. Licenciatura en Fisica. Grado Maestria en Sistemas Mendon Ingeneria Yan Castelli Ingeneral Incomici, ingeneria eccllonica, ingeneria en ciencia

# **ACTO QUE DEDICO A:**

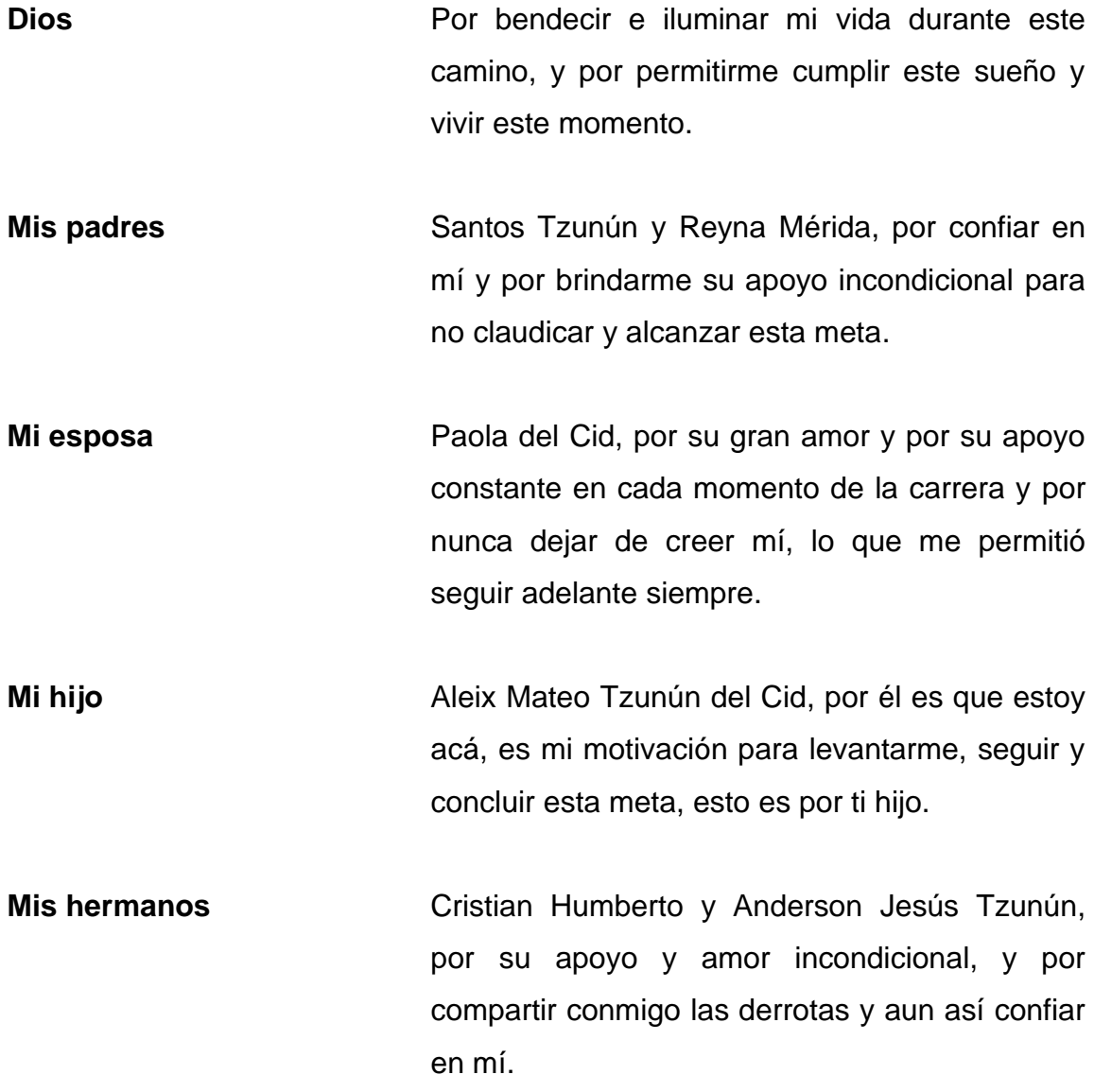

# **AGRADECIMIENTOS A:**

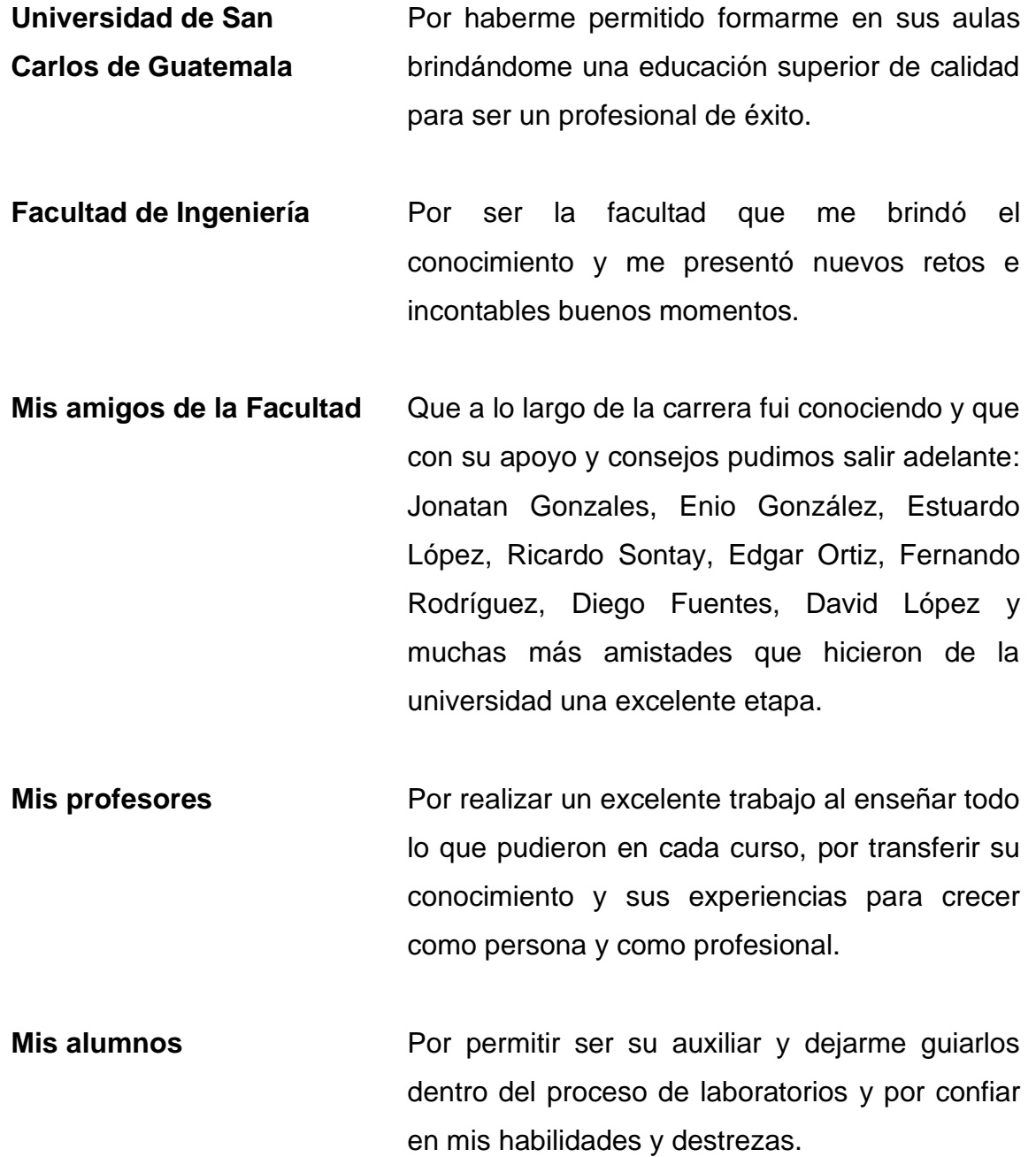

**Mis compañeros** Por ayudarme a crecer como persona y de trabajo **profesional**.

# **ÍNDICE GENERAL**

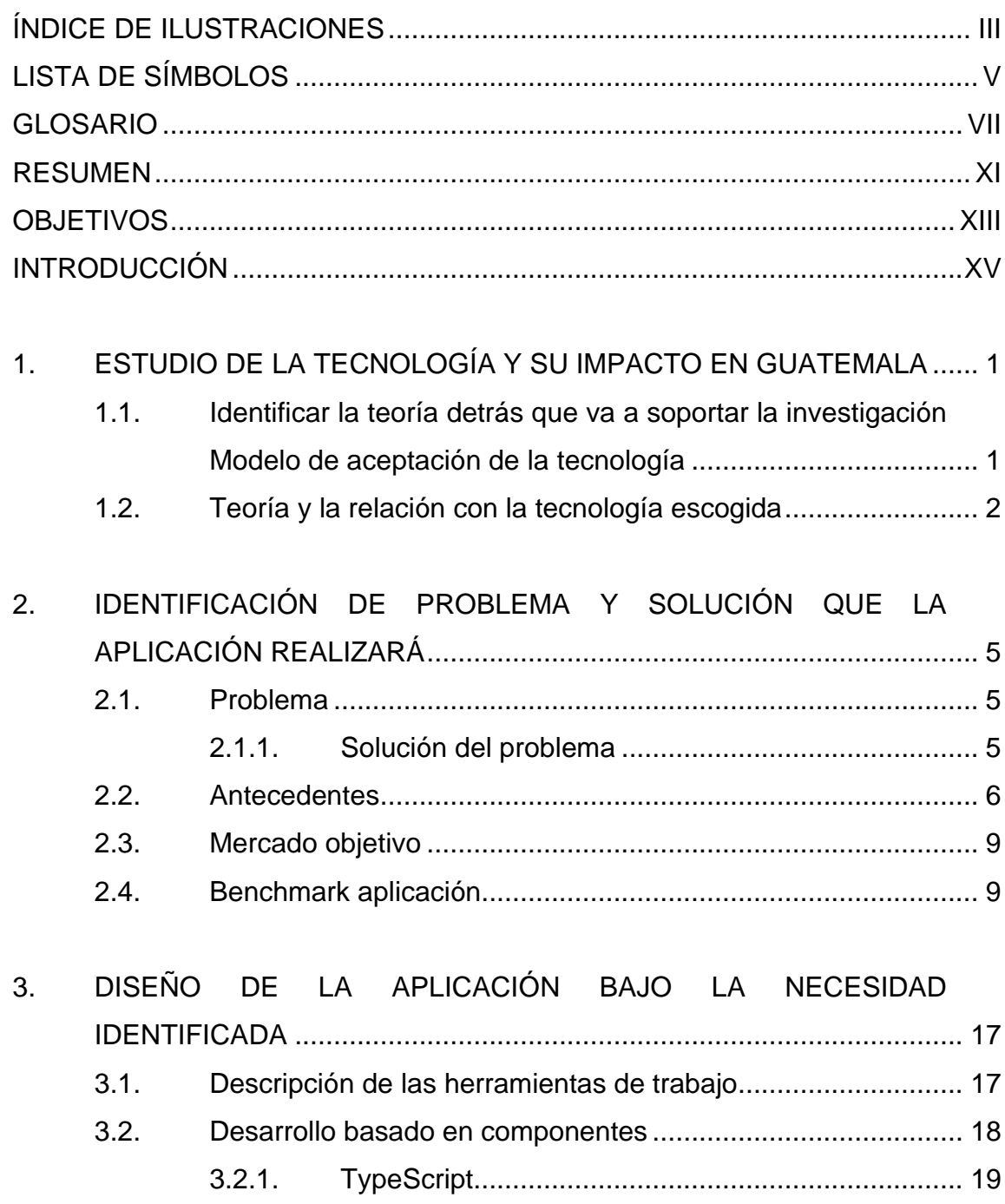

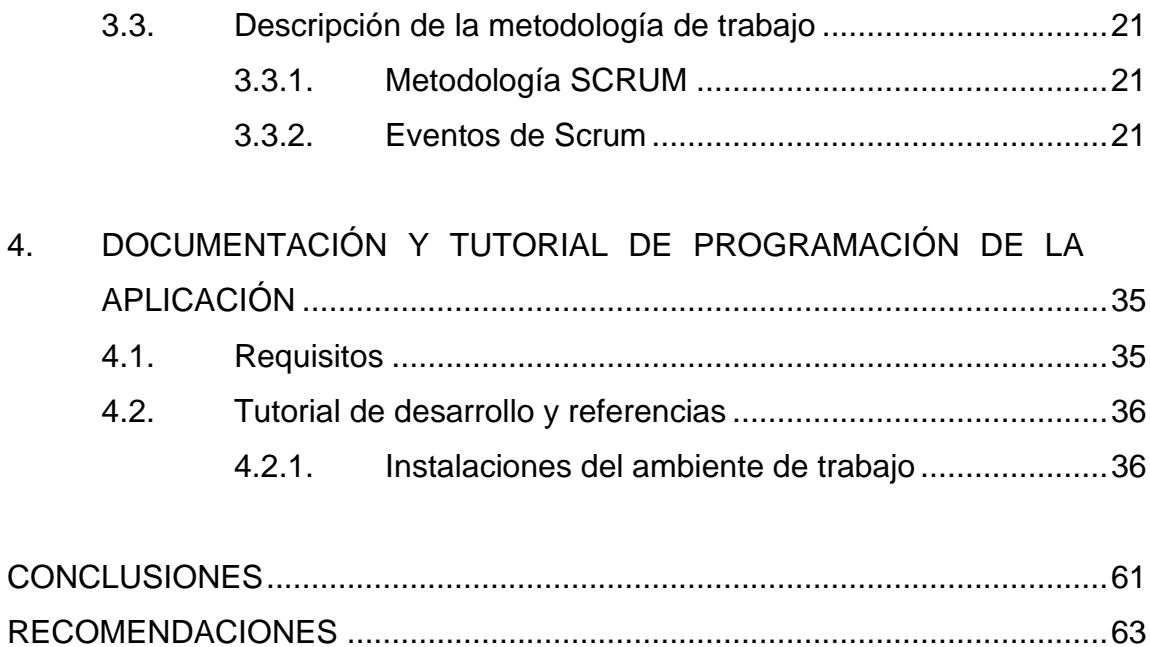

# <span id="page-13-0"></span>**ÍNDICE DE ILUSTRACIONES**

## **FIGURAS**

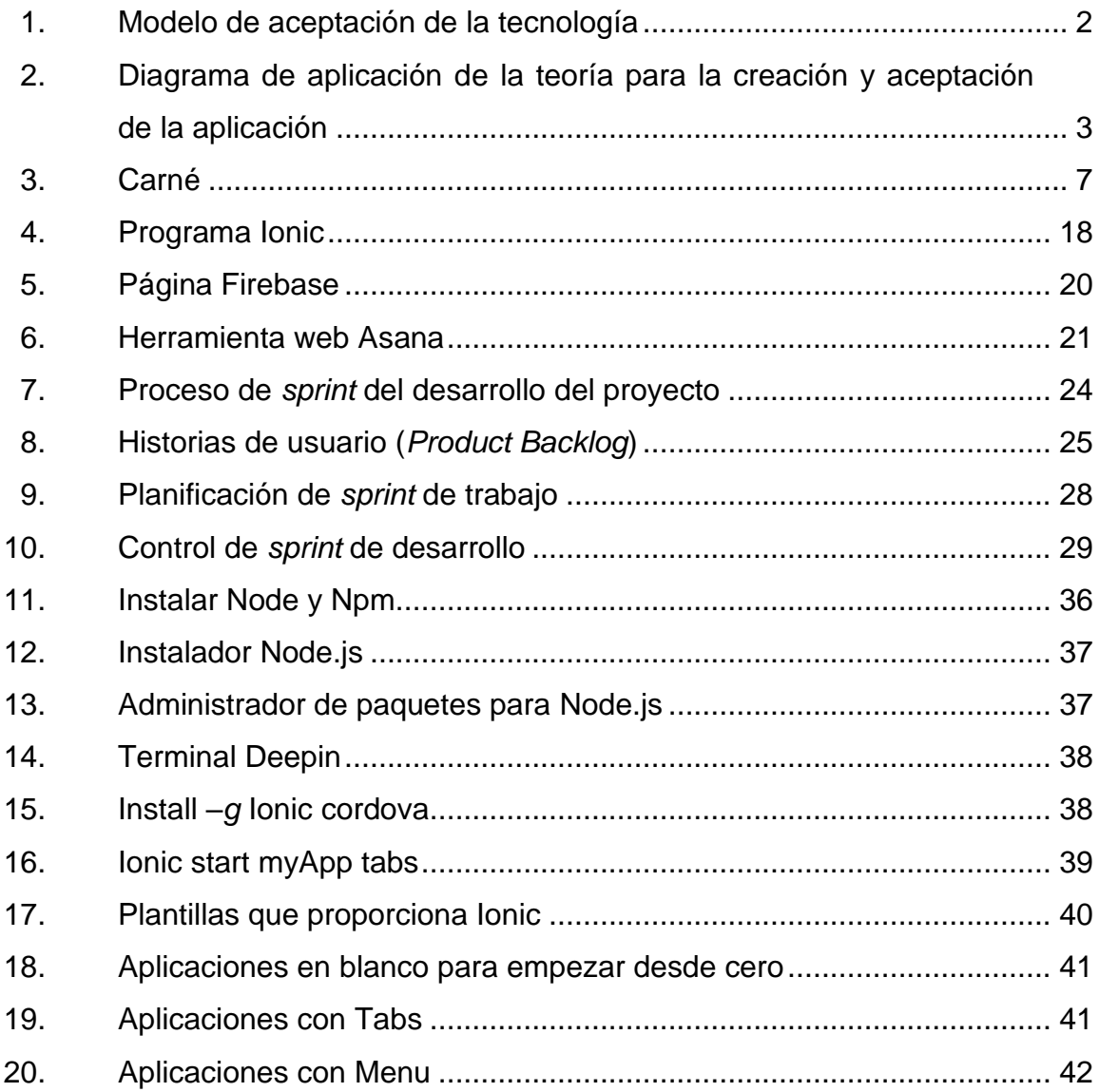

## **TABLAS**

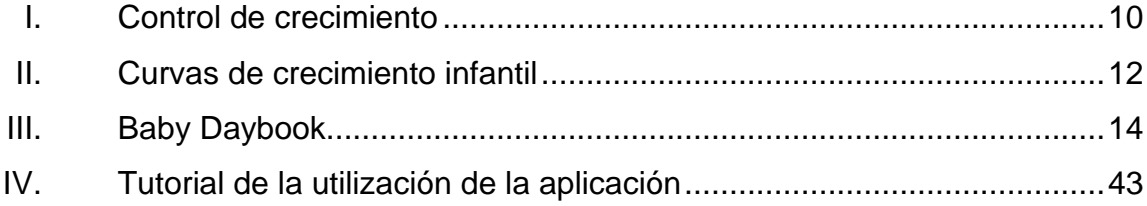

# **LISTA DE SÍMBOLOS**

<span id="page-15-0"></span>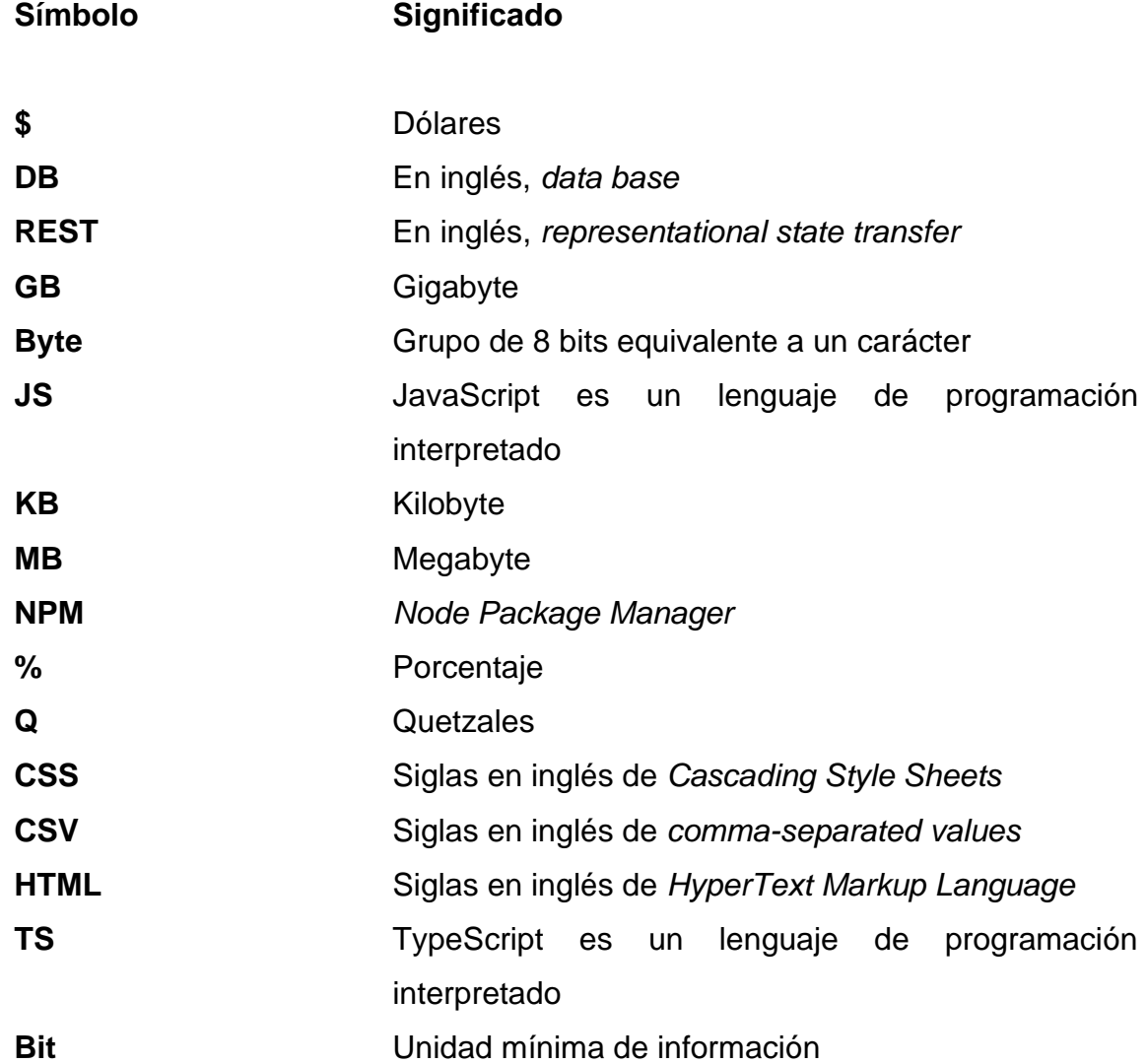

VI

#### **GLOSARIO**

- <span id="page-17-0"></span>**Backend** Es la parte que se conecta con la base de datos y el servidor que utiliza dicho sitio web; por eso se dice que el *backend* corre del lado del servidor.
- **Benchmarking** El benchmarking consiste en tomar comparadores o *benchmarks* a aquellos productos, servicios y procesos de trabajo que pertenezcan a organizaciones que evidencien las mejores prácticas sobre el área de interés, con el propósito de transferir el conocimiento de las mejores prácticas y su aplicación.
- **Bucket** Se conceptualiza como un almacén o un lugar para guardar objetos.
- **Cloud** Concepto de la utilización de las virtudes del hardware vía web bajo ciertos proveedores.

**Control Bebé** Nombre que se le brinda a la aplicación móvil desarrollada.

**CSS CSS**, en español hojas de estilo en cascada, es un lenguaje de diseño gráfico para definir y crear la presentación de un documento estructurado escrito en un lenguaje de marcado.

**Firebase** Firebase es una plataforma para el desarrollo de aplicaciones web y aplicaciones móviles desarrollada por James Tamplin y Andrew Lee en 2012 y adquirida por Google en 2014.

**Framework** Es una plataforma para desarrollar aplicaciones de software. Proporciona una base sobre la cual los desarrolladores de software pueden crear programas para una plataforma específica.

**Frontend** Es la parte de un sitio web que interactúa con los usuarios, por eso se dice que está del lado del cliente.

Google **Google** Google LLC es una compañía principal subsidiaria de la multinacional estadounidense Alphabet Inc, cuya especialización son los productos y servicios relacionados con internet, software, dispositivos electrónicos y otras tecnologías.

**HTML** HTML, siglas en inglés de *HyperText Markup Language*, hace referencia al lenguaje de marcado para la elaboración de páginas web.

**IaaS** Se refiere a los servicios *on-line* que proporcionan un alto-nivel de APIs utilizadas para direccionar detalles a bajo nivel de infraestructura como recursos de informática física.

- **Login** Es el proceso mediante el cual se controla el acceso individual a un sistema informático mediante la identificación del usuario utilizando credenciales provistas por el usuario.
- **Móvil app** Aplicación para teléfonos móviles inteligentes con un sistema operativo como Android.
- **NodeJs** Es un entorno en tiempo de ejecución multiplataforma, de código abierto, para la capa del servidor (pero no limitándose a ello) basado en el lenguaje de programación ECMAScript, asíncrono, con I/O de datos en una arquitectura orientada a eventos y basado en el motor V8 de Google.
- **NPM** Es el sistema de gestión de paquetes por defecto para Node.js, un entorno de ejecución para JavaScript.
- PaaS **Proporciona** un marco que los desarrolladores pueden ampliar para desarrollar o personalizar aplicaciones basadas en la nube.
- **REST** Es cualquier interfaz entre sistemas que use HTTP para obtener datos o generar operaciones sobre esos datos en todos los formatos posibles, como XML y JSON.

IX

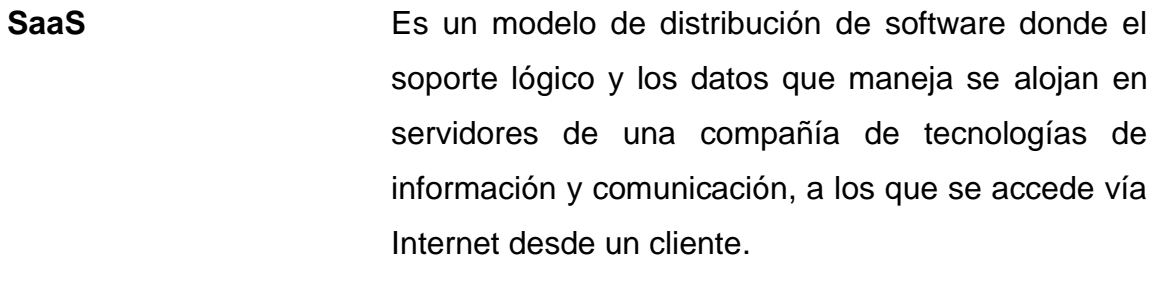

**Technology** Traducción en inglés de tecnología.

#### **RESUMEN**

<span id="page-21-0"></span>La aplicación CTRLBB es una herramienta que ayuda a las personas a monitorear el crecimiento de sus bebés, permite llevar el control del peso y la talla de cada bebé. Su objetivo es mostrar al usuario el crecimiento de su bebé por medio de las gráficas de crecimiento comparándolo con las gráficas de la OMS; además, establece el control de las vacunas del lactante, indica lo que previene cada vacuna y a qué edad se debe aplicar. La aplicación también cuenta con algunos consejos de estimulación y alimentación en cada fase de crecimiento del bebé.

La idea surge debido a la experiencia propia, al no tener un monitoreo efectivo del crecimiento del bebé y no saber si su comportamiento es el adecuado para su edad.

La aplicación es creada con varias herramientas de desarrollo de software y servicios de datos de computación en la nube. Utiliza una base de datos especializada en la alta demanda y en tiempo real se logra brindar a los usuarios la información actualizada sobre sus hijos y sobre su crecimiento; también, permite llevar el control de vacunas con el uso de diferentes metodologías y marcos de trabajo de procesos ágiles que facilitaron la construcción de la aplicación.

XI

XII

# **OBJETIVOS**

#### <span id="page-23-0"></span>**General**

Ser de utilidad y ayuda para los padres de familia que deseen monitorear el crecimiento de sus hijos y darle un buen cuidado a su bebé.

#### **Específicos**

- 1. Desarrollar una aplicación para el control y seguimiento del crecimiento del bebé.
- 2. Proporcionar una manera simple y amigable de estimulación para un mejor cuidado de los nuevos lactantes.
- 3. Proporcionar una calendarización y un recordatorio de citas al pediatra o al centro de salud.

## **INTRODUCCIÓN**

<span id="page-25-0"></span>En la actualidad, el uso de la tecnología ha incrementado tanto que dispositivos como los teléfonos inteligentes o las tabletas se han convertido en parte de la vida cotidiana; en consecuencia, las personas cada vez más utilizan aplicaciones móviles que les facilitan sus tareas diarias.

El crecimiento es el proceso de incremento de la masa de un ser vivo que se produce por el aumento de número de células; también, es la evolución a través del tiempo que experimenta un individuo.

En Guatemala, muchos de los padres de familia no llevan el control del crecimiento de sus hijos. Por ese motivo, se propone crear una aplicación móvil que facilite a los padres de familia darle seguimiento y control del desarrollo y crecimiento de sus hijos. Se podrá contar con las gráficas de crecimiento infantil parecidas al que proporciona la Organización Mundial de la Salud, OMS.

# <span id="page-27-0"></span>**1. ESTUDIO DE LA TECNOLOGÍA Y SU IMPACTO EN GUATEMALA**

#### <span id="page-27-1"></span>**1.1. Teoría de la investigación. Modelo de aceptación de la tecnología**

El modelo de aceptación de la tecnología (*Technology acceptance mode l* TAM) es una teoría de sistemas de información con la que se puede validar el cambio tecnológico que los usuarios tienen al momento de adoptar nuevas tecnologías y los beneficios que les provee.

Existen dos factores que influyen de manera directa en la adaptación de la tecnología en los nuevos usuarios:

- Utilidad percibida: describe el nivel en el que una persona estima que el uso de un determinado sistema le ayuda dentro de sus actividades o trabajo.
- Facilidad de uso percibida: es el grado en el que una persona se esfuerza en utilizar una aplicación y cómo esta le facilita actividades de una nueva manera.

En el modelo de TAM, la percepción de la utilidad y la facilidad de uso percibida son dos factores relevantes en las conductas de uso de la computadora. La utilidad percibida como la probabilidad subjetiva del usuario potencial que usa un sistema de aplicación específico para mejorar su desempeño laboral o de vida.

1

Estos dos factores están influenciados por variables externas. Los principales factores externos que generalmente se manifiestan son: sociales, culturales y políticos.

Los factores sociales incluyen el lenguaje, las habilidades y las condiciones de facilitación. Los factores políticos son principalmente el impacto del uso de la tecnología en la política y la crisis política. La actitud de uso se refiere a la evaluación del usuario de la conveniencia de emplear una aplicación particular del sistema de información. La intención del comportamiento es la medida de la probabilidad de que una persona utilice la aplicación

<span id="page-28-1"></span>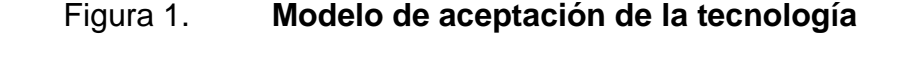

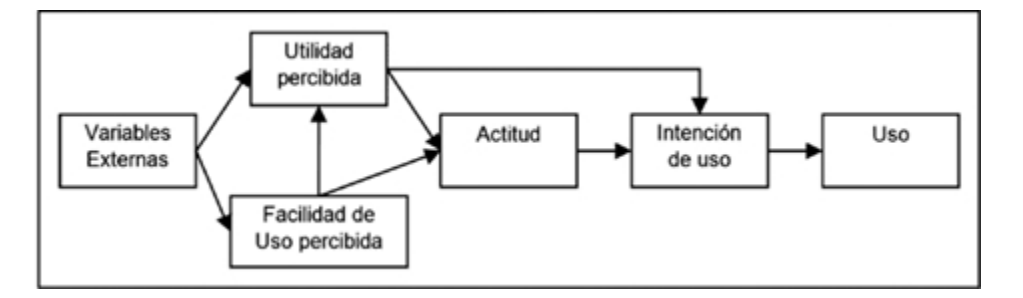

Fuente: elaboración propia.

#### <span id="page-28-0"></span>**1.2. Teoría y su relación con la tecnología seleccionada**

Se utilizará el modelo de aceptación tecnológica para definir necesidades y crear soluciones que ayuden a los padres de familia a monitorear el crecimiento de sus hijos. La aplicación le mostrará diferentes gráficas del crecimiento en peso y talla de los niños, también, les dará algunos consejos para fortalecer su crecimiento.

# <span id="page-29-0"></span>Figura 2. **Diagrama de aplicación de la teoría para la creación y aceptación de la aplicación**

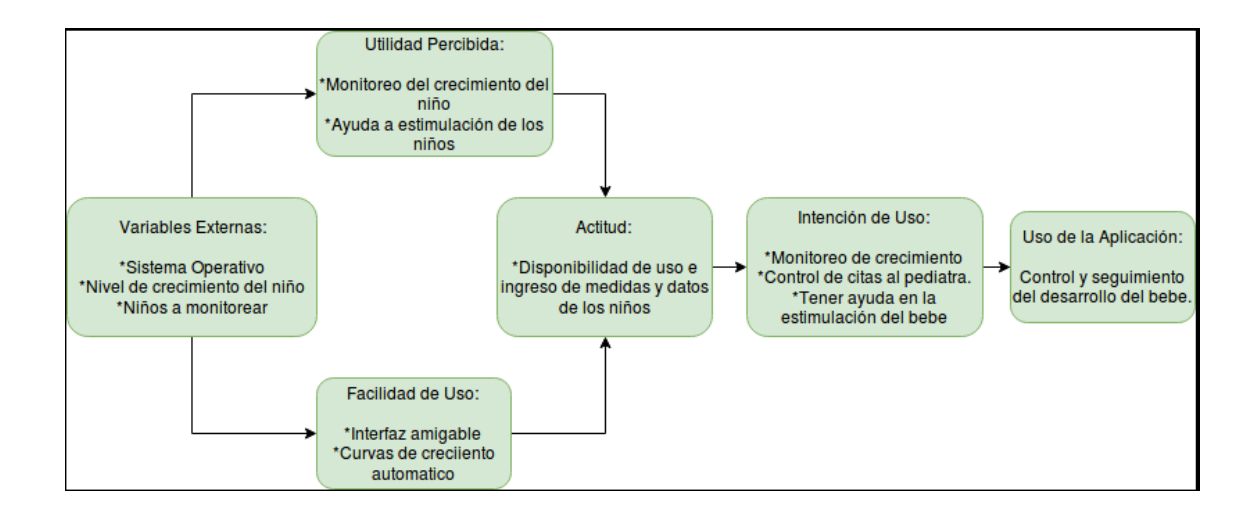

Fuente: elaboración propia.

# <span id="page-31-0"></span>**2. IDENTIFICACIÓN DEL PROBLEMA Y SOLUCIÓN DE LA APLICACIÓN**

#### <span id="page-31-1"></span>**2.1. Problema**

El monitoreo del crecimiento es un conjunto de actividades que se realizan periódicamente por el personal de salud.

Las acciones están orientadas a determinar si un niño crece y se desarrolla de forma adecuada; además, permite detectar fallas en el crecimiento, de modo que pueda intervenir oportunamente y se puedan promover prácticas efectivas.

En Guatemala, muchos de los padres de familia no llevan el control por sí mismos del crecimiento de sus hijos y no saben cómo funcionan las curvas de crecimiento.

#### **2.1.1. Solución del problema**

<span id="page-31-2"></span>La promoción del crecimiento es una estrategia que incluye el proceso de monitoreo del crecimiento y la toma de acciones por parte de la familia y la comunidad.

Por tal motivo, desea promover el monitoreo del crecimiento mediante un aplicativo móvil que permita a los padres de familia monitorear el crecimiento de su bebé y que pueda contar con la calendarización de citas con el pediatra o centro de salud para el control o la vacuna necesaria para el bebé.

La aplicación podrá ser aprovechada por los padres de familia, ya que será una herramienta de mucha utilidad para monitorear el desarrollo de sus hijos y brindarles un mejor cuidado y estimulación de manera sencilla e intuitiva.

Además, contará con una sección informativa sobre el porqué se debe vacunar a los bebés y las vacunas necesarias, consejos sobre alimentación y estimulación para el crecimiento.

#### <span id="page-32-0"></span>**2.2. Antecedentes**

En Guatemala, no existe una aplicación como tal. Actualmente, lo que usan los padres de familia para llevar el control de crecimiento de sus hijos es el carné que emite el centro de salud.

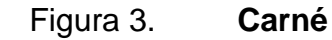

<span id="page-33-0"></span>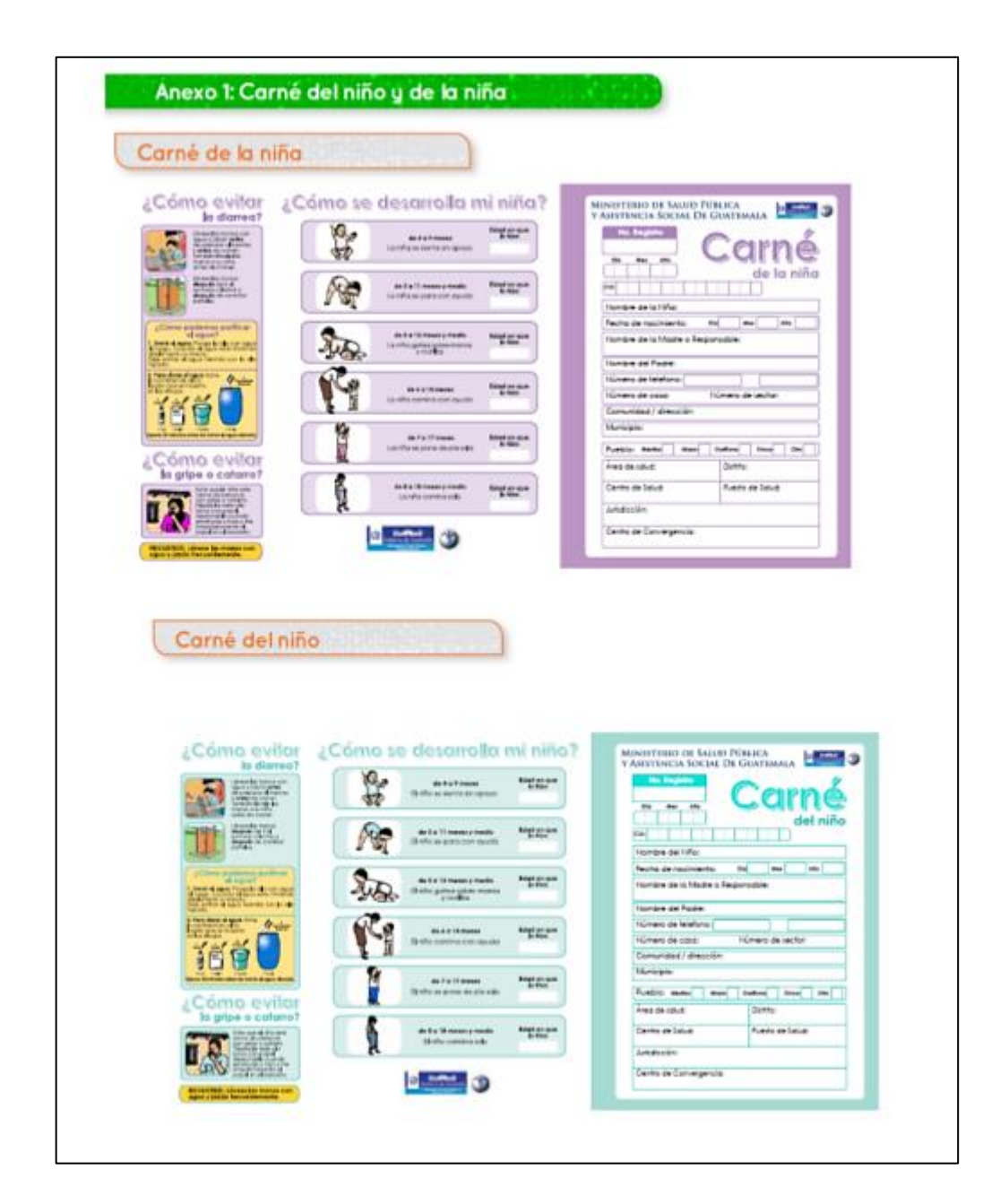

#### Continuación de la figura 3.

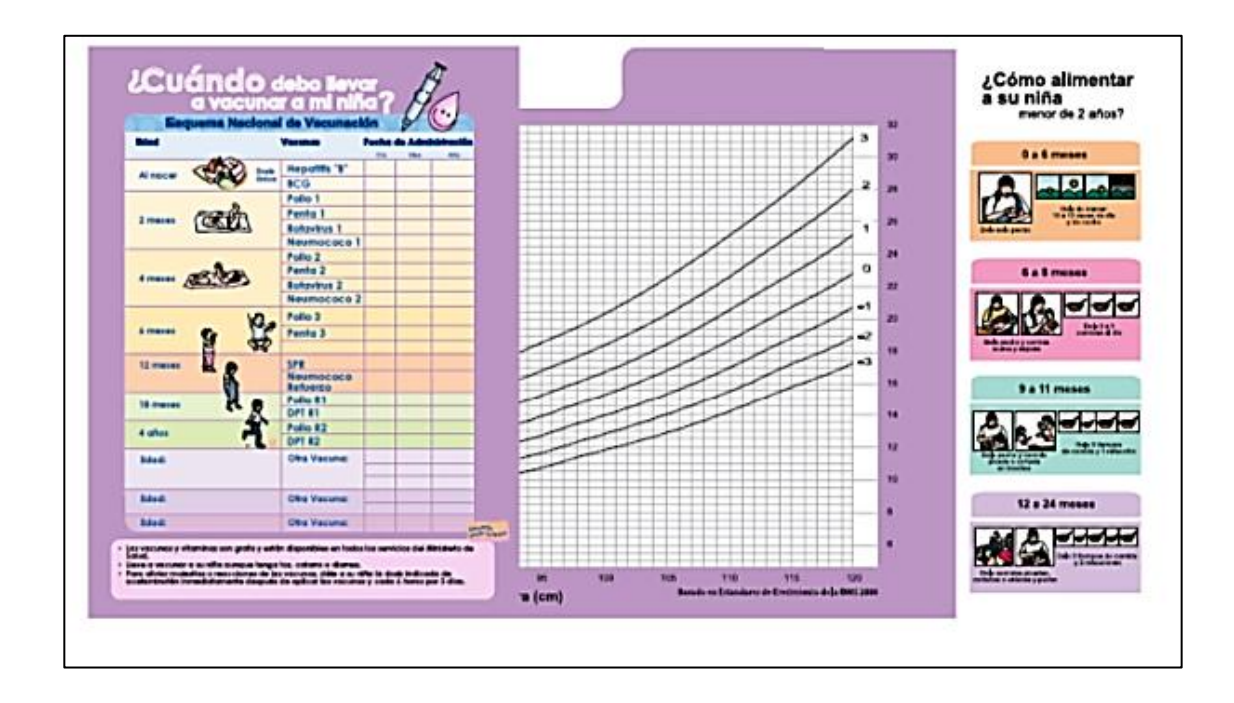

Fuente: Guatemala – GTM. *(Niños) período de tiempo en uso: actual a partir de 2013*. http://www.immunizationcards.org/gtm-guatemala. Consulta: 25 de julio de 2019.

En la *playstore* de Android existen aplicaciones con las que es posible guardar datos de peso y talla del niño como 'Control de crecimiento'; o aplicaciones que muestran las distintas curvas de crecimiento de los niños como 'Curvas de crecimiento infantil'.

También, hay aplicaciones como Baby *Daybook* que ayudan a llevar un control profundo sobre cada acontecimiento del bebé relacionado con sus alimentos; además, lleva el control de peso y emite recordatorios de sus comidas. Pero estas aplicaciones no se adaptan a los índices de Guatemala, tampoco, informan o dan consejos para estimular al bebé.

#### <span id="page-35-0"></span>**2.3. Mercado objetivo**

Los padres de familia que deseen monitorear el crecimiento y desarrollo de sus hijos, con distintas gráficas y con la posibilidad de calendarizar las visitas al pediatra o al centro de salud para que revisen o vacunen al bebé.

También, el mercado lo integran los nuevos padres de familia que deseen saber cómo estimular a sus bebés y no sepan los diferentes pasos por su poca experiencia sobre el desarrollo de los bebés.

#### <span id="page-35-1"></span>**2.4.** *Benchmark* **aplicación**

Dentro del mercado de aplicaciones móviles se tomaron en cuenta las tres aplicaciones que más se asimilan al concepto de esta aplicación.
## Tabla I. **Control de crecimiento**

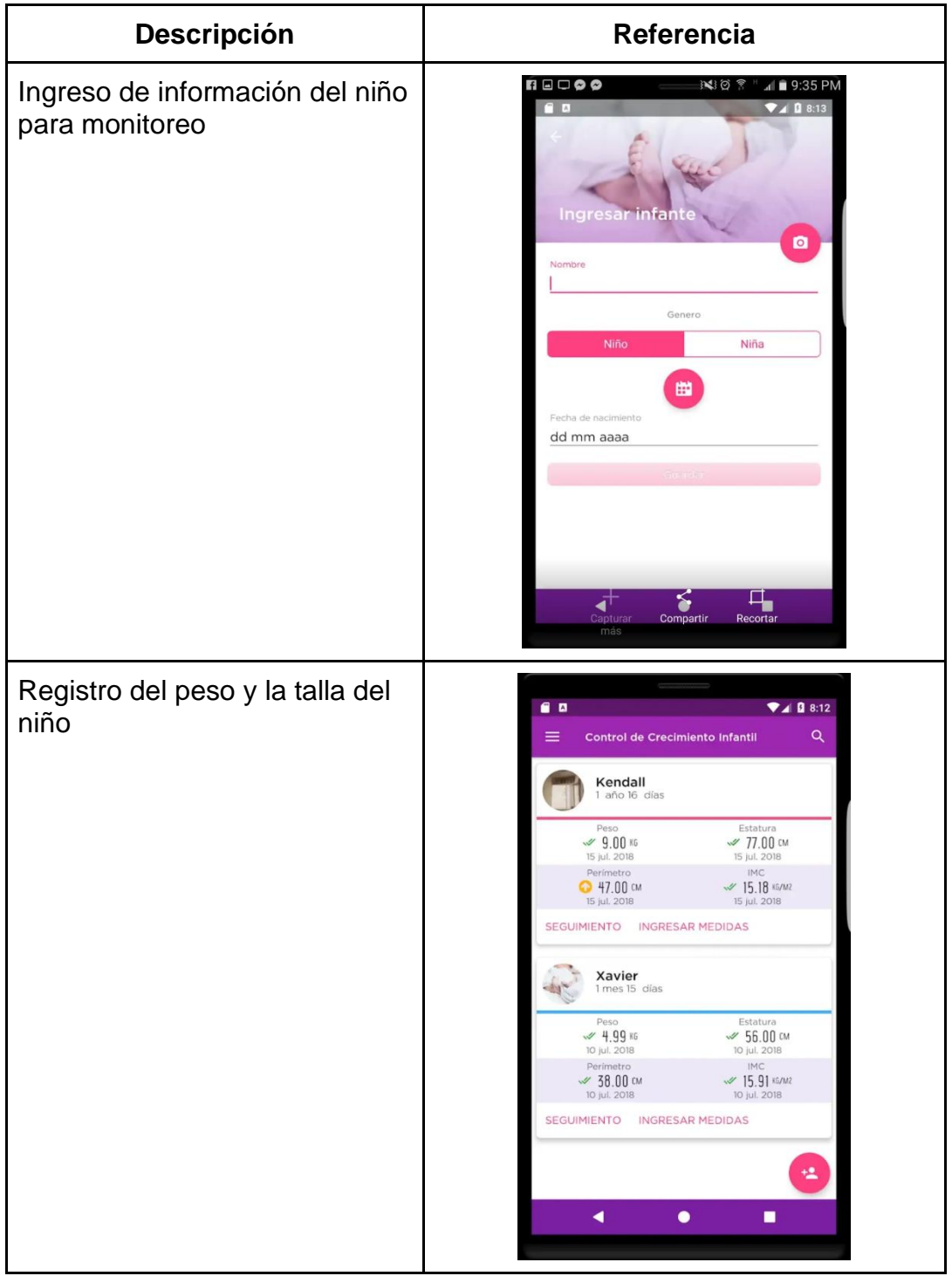

Continuación de la tabla I.

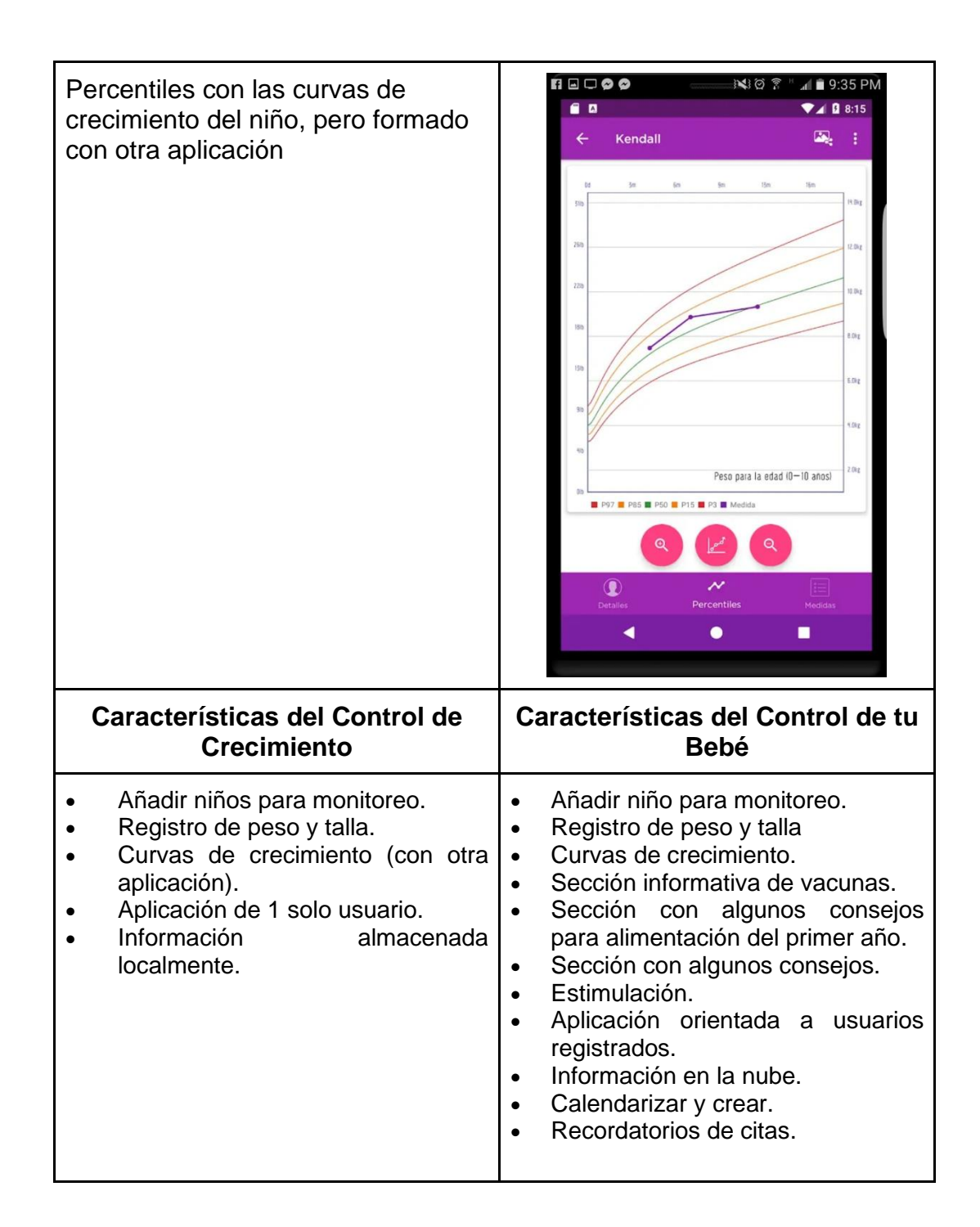

### Tabla II. **Curvas de crecimiento infantil**

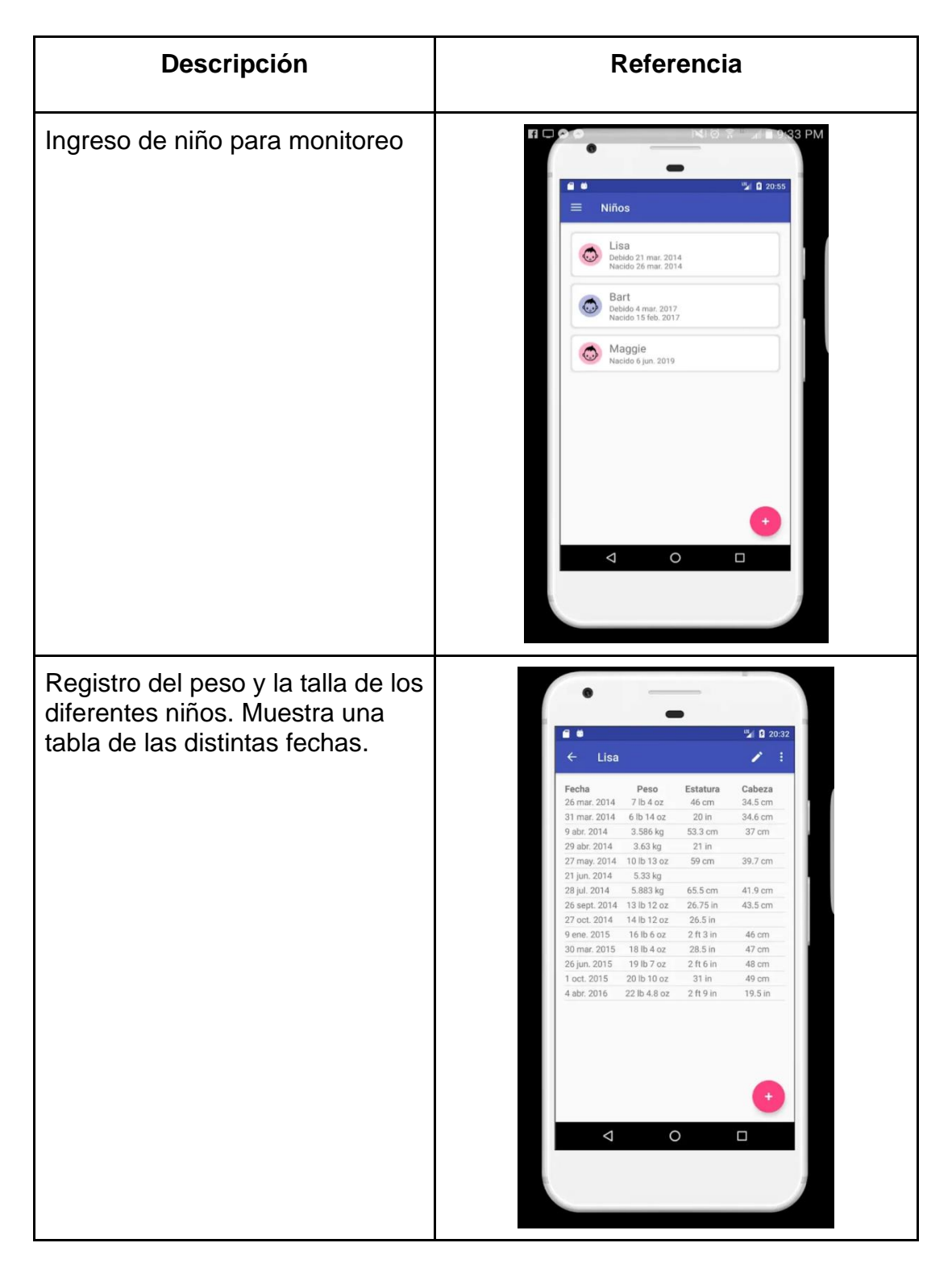

Continuación de la tabla II.

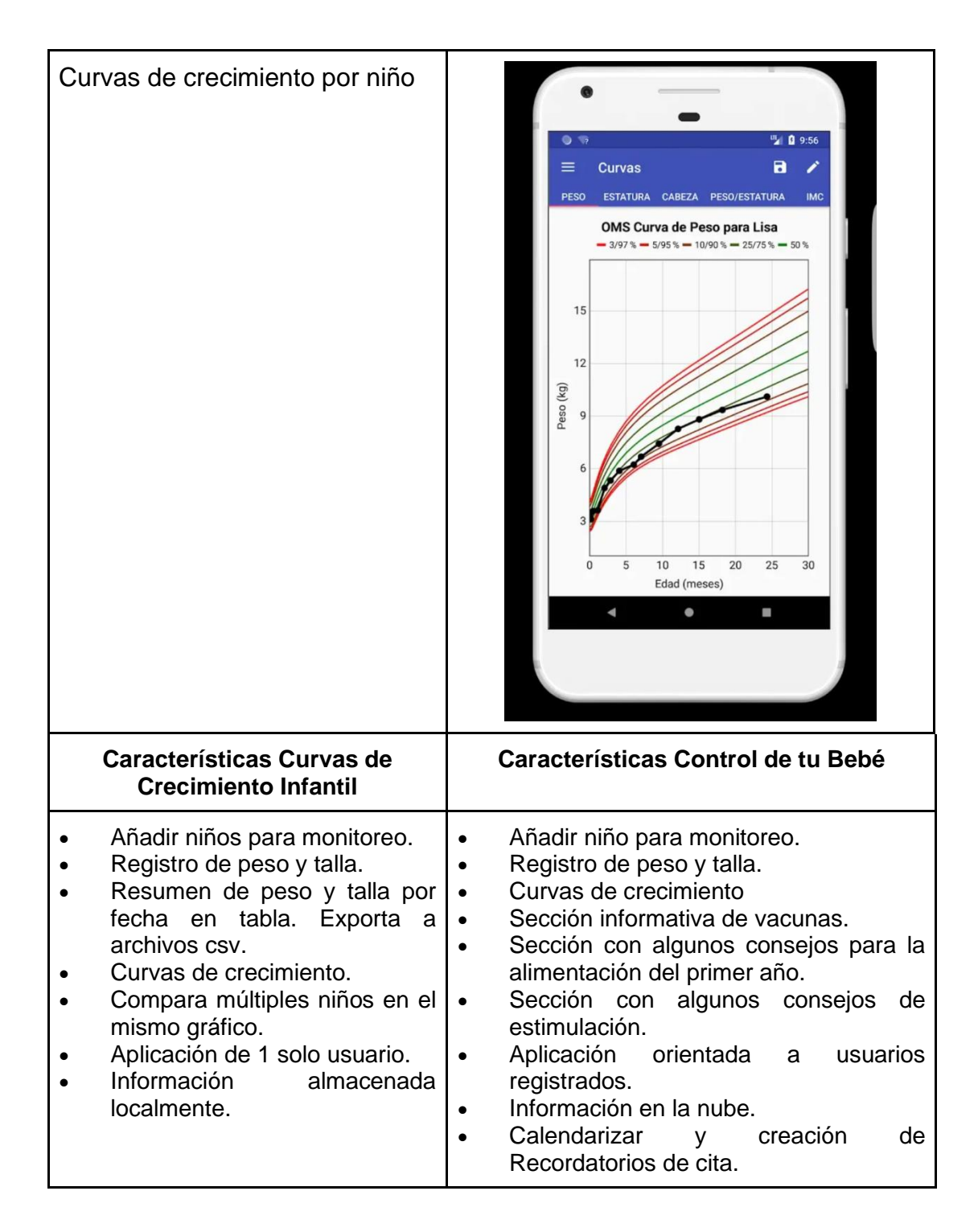

## Tabla III. **Baby Daybook**

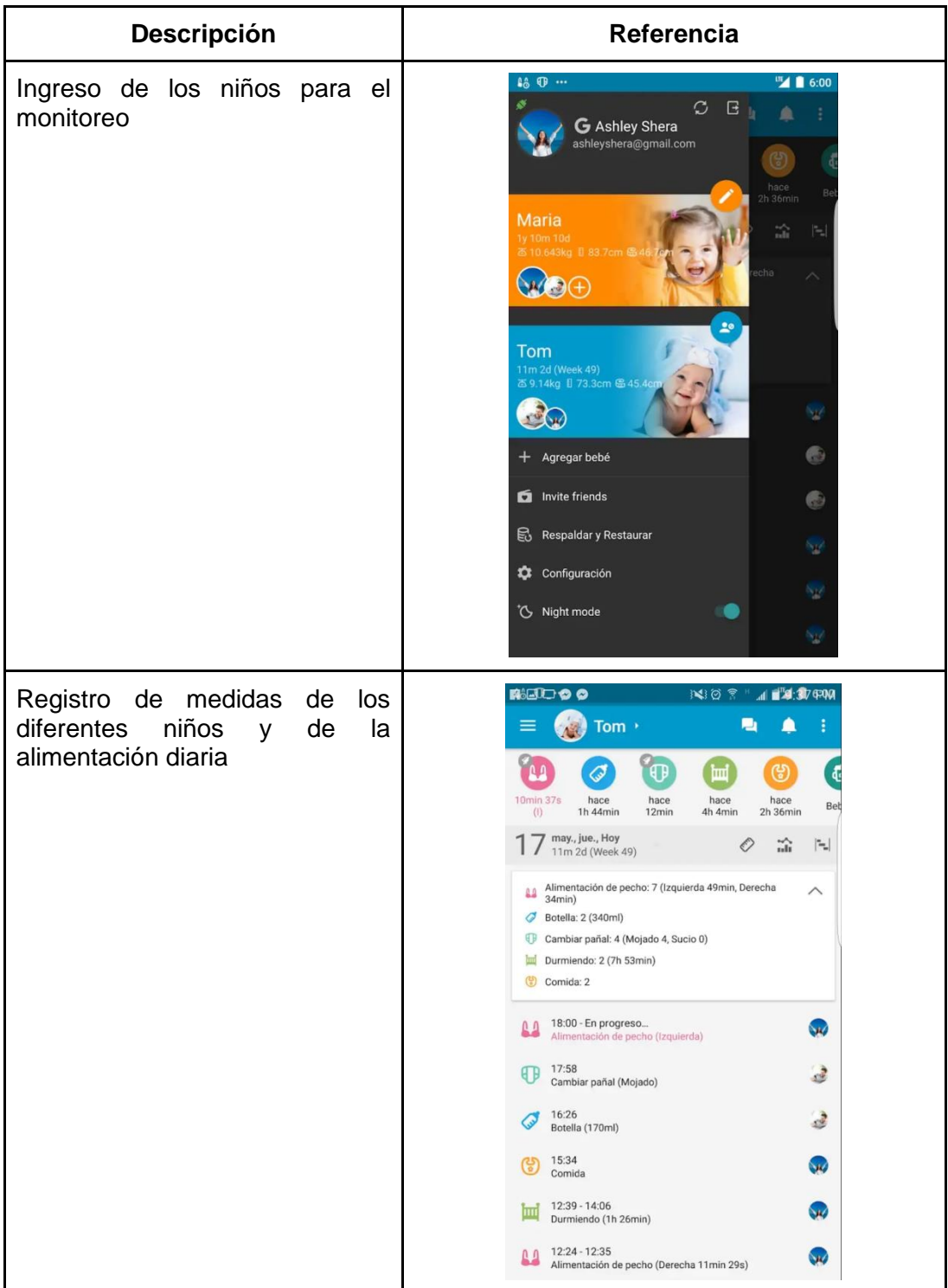

Continuación de la tabla III.

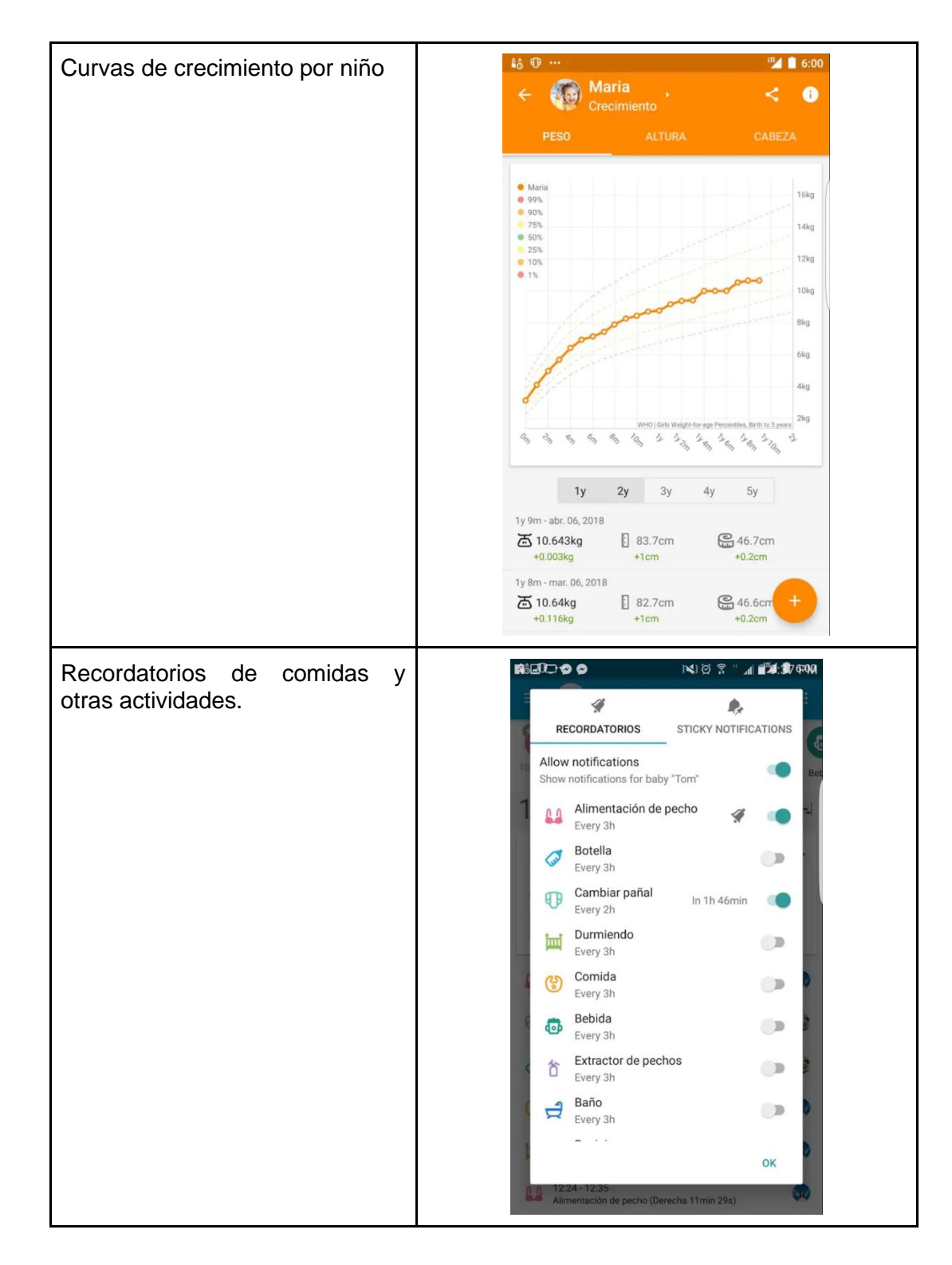

Continuación de la tabla III.

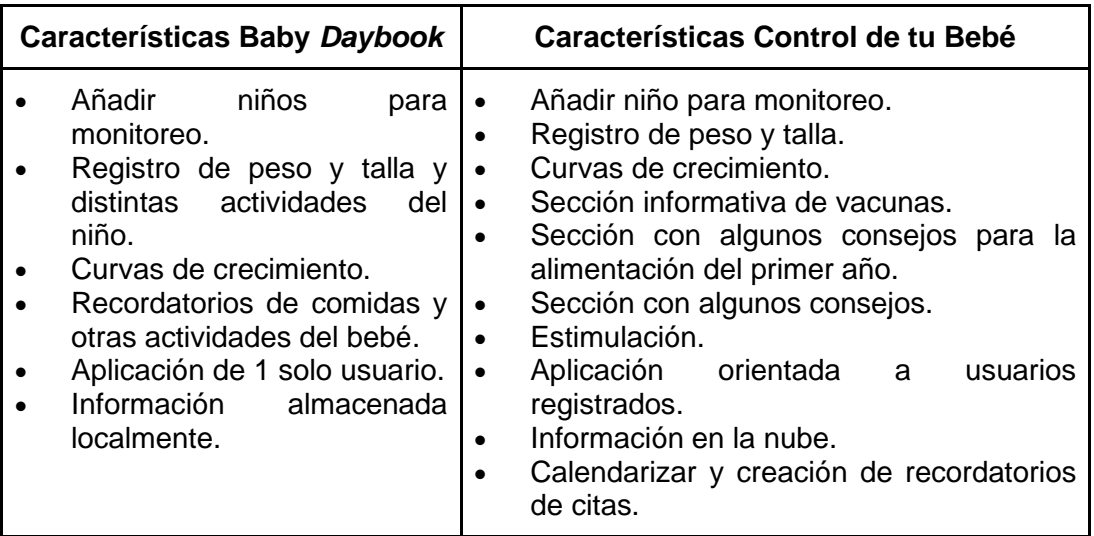

# **3. DISEÑO DE LA APLICACIÓN SEGÚN LA NECESIDAD IDENTIFICADA**

La aplicación se realiza sobre el *framework* de ionic que brinda la capacidad de desarrollar para las plataformas Android/IOS bajo el material de diseño brindado por el mismo *framework*.

### **3.1. Descripción de las herramientas de trabajo**

Ionic es un *framework* para el desarrollo de aplicaciones híbridas, inicialmente pensado para móviles y tablets, aunque ahora también capaz de implementar aplicaciones web e incluso dentro de pocas aplicaciones de escritorio multiplataforma. Su característica fundamental es que usa por debajo Angular 2 y una cantidad de componentes enorme, que facilita mucho el desarrollo de las aplicaciones.

Se trata de una estupenda herramienta para la creación de aplicaciones sorprendentes, pensada para obtener resultados de una manera rápida y con una menor inversión económica, ya que permite crear aplicaciones para distintas plataformas móviles con una misma base de código.

#### Figura 4. **Programa Ionic**

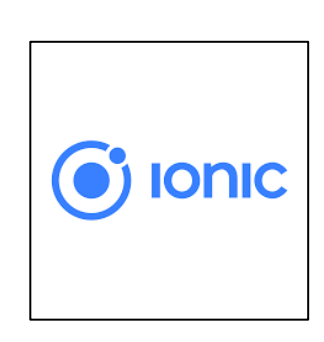

Fuente: Ionic. *Nuevos componentes y gestos de UI*. https://ionicframework.com/. Consulta: 25 de julio de 2019.

#### **3.2. Desarrollo basado en componentes**

En Ionic, heredado del desarrollo con Angular, se trabaja con base en componentes. Es decir, las aplicaciones serán compuestas por un árbol de componentes que se utilizan los unos a los otros para la conclusión de los objetivos globales de la aplicación.

Todos los *frameworks* modernos usan esta arquitectura, que se ha demostrado que es la que ofrece un mejor código, más fácilmente escalable y mantenible.

Los componentes están pensados que de manera modular y encapsulada, resuelven pequeños problemas. Por ejemplo, puede haber componentes para implementar un sencillo botón, componentes para hacer un sistema de navegación por tabs, para selectores de fechas, entre otros. Integrando componentes somos capaces de construir aplicaciones grandes y complejas. Ionic 3 nos ofrece de base una cantidad muy grande de componentes que son capaces de trabajar perfectamente en dispositivos móviles con pantallas táctiles pero obviamente para el desarrollo de estas aplicaciones se necesitarán construir los propios componentes que implementen los comportamientos más específicos de este modelo de negocio.

#### **3.2.1. TypeScript**

Otra cosa que viene dada por el desarrollo de Angular es el uso del lenguaje TypeScript, que no es más que un *superset* de Javascript. Dicho de otra forma, TypeScript es Javascript pero con añadidos pensados para mejorar el trabajo por parte de los desarrolladores, haciendo más productivos.

Firebase es la nueva y mejorada plataforma de desarrollo móvil en la nube de Google. Se trata de una plataforma disponible para diferentes plataformas (Android, iOS, web), con lo que de esta forma presentan una alternativa seria a otras opciones para ahorro de tiempo en el desarrollo como Xamarin.

¿En qué consiste Firebase? Es la evolución de una plataforma que ha ido mejorando desde que Google la compró en 2014 y luego la continuó mejorando con la compra del equipo de Divshot.

Firebase surgió para proveer una API para guardar y sincronizar datos en la nube en tiempo real.

### Figura 5. **Página Firebase**

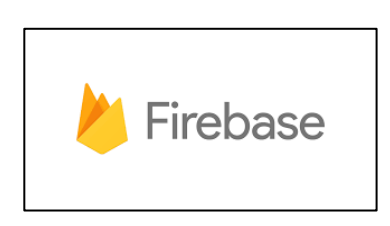

Fuente: Firebase. *Firebase permite que los equipos de apps para dispositivos móviles y web alcancen el éxito*. https://firebase.google.com/. Consulta: 25 de julio de 2019.

Sus características fundamentales están divididas en varios grupos:

- Analíticas: provee una solución gratuita para tener todo tipo de medidas (hasta 500 tipos de eventos), para gestionarlo todo desde un único panel.
- Desarrollo: permite construir mejores aplicaciones. Permite delegar determinadas operaciones en Firebase, para ahorrar tiempo, evitar bugs y obtener un aceptable nivel de calidad. Entre sus características destacan el almacenamiento, el testeo, la configuración remota, la mensajería en la nube o la autenticación, entre otras.
- Crecimiento: permite gestionar los usuarios de las aplicaciones; puede, además, captar nuevos. Para ello se dispondrá de funcionalidades como las invitaciones, la indexación o las notificaciones.
- Monetización: permite ganar dinero gracias a AdMob.

Asana es una herramienta para planificar, organizar y gestionar el trabajo del equipo, de principio a fin. Un buen software de gestión de proyectos también actúa como herramienta de colaboración.

Para llevar el control de cada *sprint*, se utilizó la herramienta web Asana para el control de tareas. Esta herramienta brinda todas las bondades que un tablero de SCRUM necesita.

Figura 6. **Herramienta web Asana**

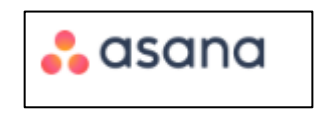

Fuente: Bitrix24. *Software para elaboración de proyectos gratis.* https://asana.com/es. Consulta: 8 de noviembre de 2019.

### **3.3. Descripción de la metodología de trabajo**

A continuación, se describe la metodología del trabajo.

### **3.3.1. Metodología SCRUM**

Scrum es un marco de trabajo de procesos que ha sido usado para gestionar el desarrollo de productos complejos desde principios de los años 90. Scrum no es un proceso o una técnica para construir productos; en lugar de eso, es un marco de trabajo dentro del cual se pueden emplear varios procesos y técnicas. Scrum muestra la eficacia relativa de las prácticas de gestión de producto y las prácticas de desarrollo de modo que podamos mejorar.

### **3.3.2. Eventos de Scrum**

En Scrum existen eventos predefinidos con el fin de crear regularidad y minimizar la necesidad de reuniones no definidas en Scrum. Todos los eventos son bloques de tiempo (*time-boxes*), de tal modo que todos tienen una duración máxima. Una vez que comienza un *sprint*, su duración es fija y no puede acortarse o alargarse. Los demás eventos pueden terminar siempre que se alcance el objetivo del evento, asegurando que se emplee una cantidad apropiada de tiempo sin permitir desperdicio en el proceso.

Scrum prescribe cuatro eventos formales, contenidos dentro del *sprint*, para la inspección y adaptación.

- *sprint*
- Planificación del *sprint* (*sprint Planning*)
- Scrum Diario (*Daily Scrum*)
- Revisión del *sprint* (*sprint Review*)
- Retrospectiva del *sprint* (*sprint Retrospective*)
- El *sprint*: el corazón de Scrum es el *sprint*, es un bloque de tiempo (*timebox*) de un mes o menos durante el cual se crea un incremento de producto 'terminado' utilizable y potencialmente desplegable. Es más conveniente si la duración de los *sprint* es consistente a lo largo del esfuerzo de desarrollo. Cada nuevo *sprint* comienza inmediatamente después de la finalización del *sprint* anterior.
- Planificación de *sprint* (*sprint Planning*): el trabajo a realizar durante el *sprint* se planifica en la planificación de *sprint*. Este plan se crea mediante el trabajo colaborativo del equipo Scrum completo.

La planificación del *sprint* responde a las siguientes preguntas:

o ¿Qué puede entregarse en el incremento resultante del *sprint* que comienza?

- o ¿Cómo se conseguirá hacer el trabajo necesario para entregar el Incremento?
- El Scrum diario: es una reunión con un bloque de tiempo de 15 minutos para que el equipo de Ddesarrollo sincronice sus actividades y cree un plan para las siguientes 24 horas.

Durante la reunión, cada miembro del equipo de desarrollo explica:

- o ¿Qué hice ayer que ayudó al equipo de desarrollo para lograr el objetivo del *sprint*?
- o ¿Qué haré hoy para ayudar al equipo de desarrollo para lograr el objetivo del *sprint*?
- o ¿Veo algún impedimento que evite que el equipo de desarrollo o yo logre el objetivo del *sprint*?
- Revisión de *sprint* (*sprint Review*): al final del *sprint* se lleva a cabo una revisión de *sprint* para inspeccionar el incremento y adaptar la lista de producto si fuese necesario. Durante la revisión de *sprint*, el equipo Scrum y los interesados colaboran acerca de lo que se hizo durante el *sprint*.
- Retrospectiva de *sprint* (*sprint Retrospective*): la retrospectiva de *sprint* es una oportunidad para el equipo Scrum de inspeccionarse a sí mismo y de crear un plan de mejoras que sean abordadas durante el siguiente *sprint*.

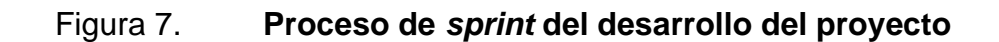

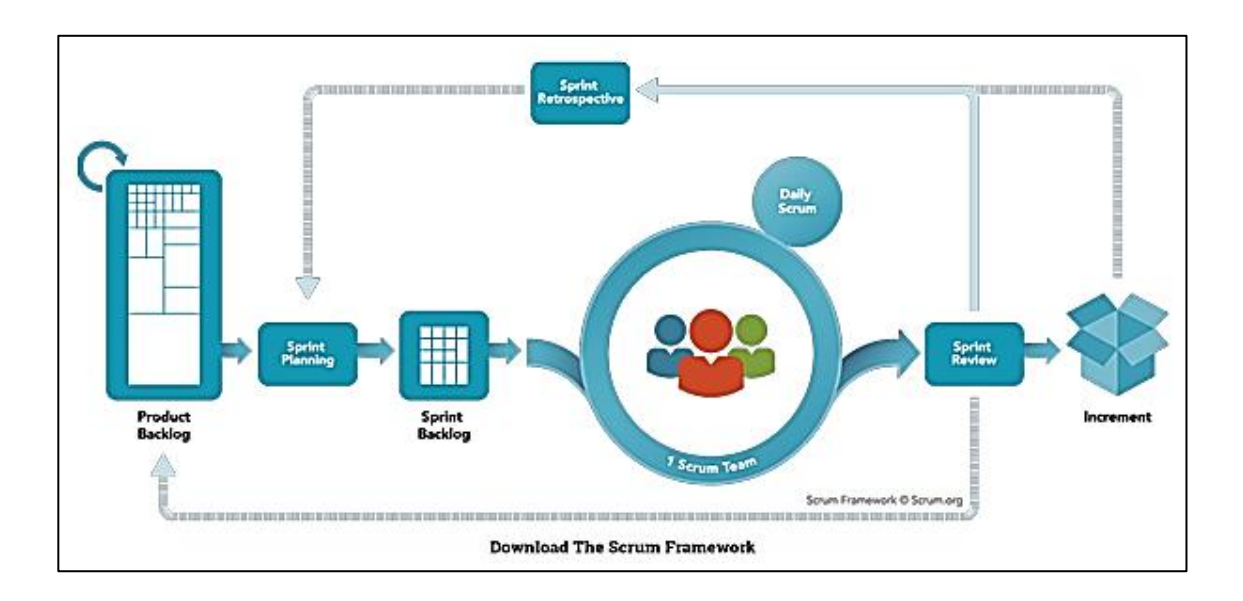

Fuente: Scrum. *Programas de certificación Scrum oficiales, más populares y más económicos desde USD 49*. https://www.scrum.org/resources/scrum-framework-poster. Consulta: 8 de noviembre de 2019.

## Figura 8. **Historias de usuario (***Product Backlog***)**

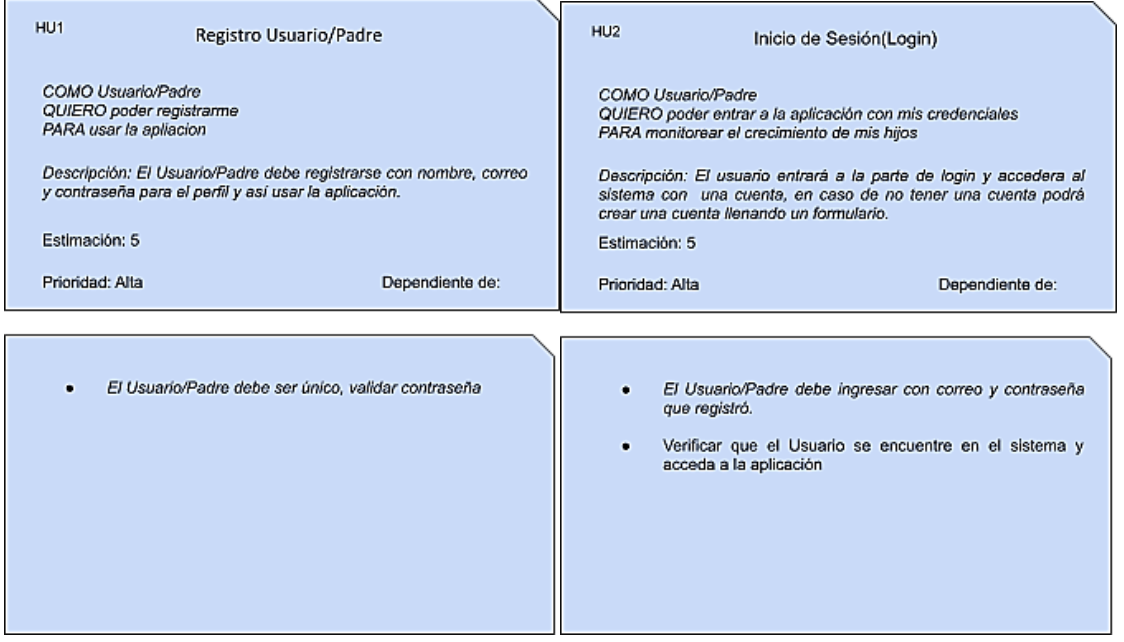

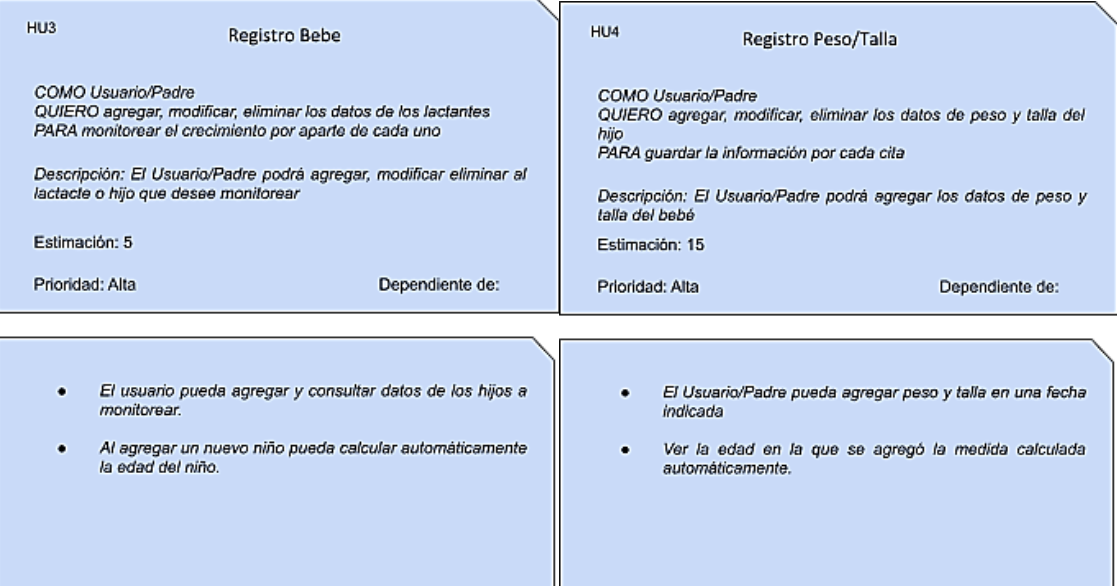

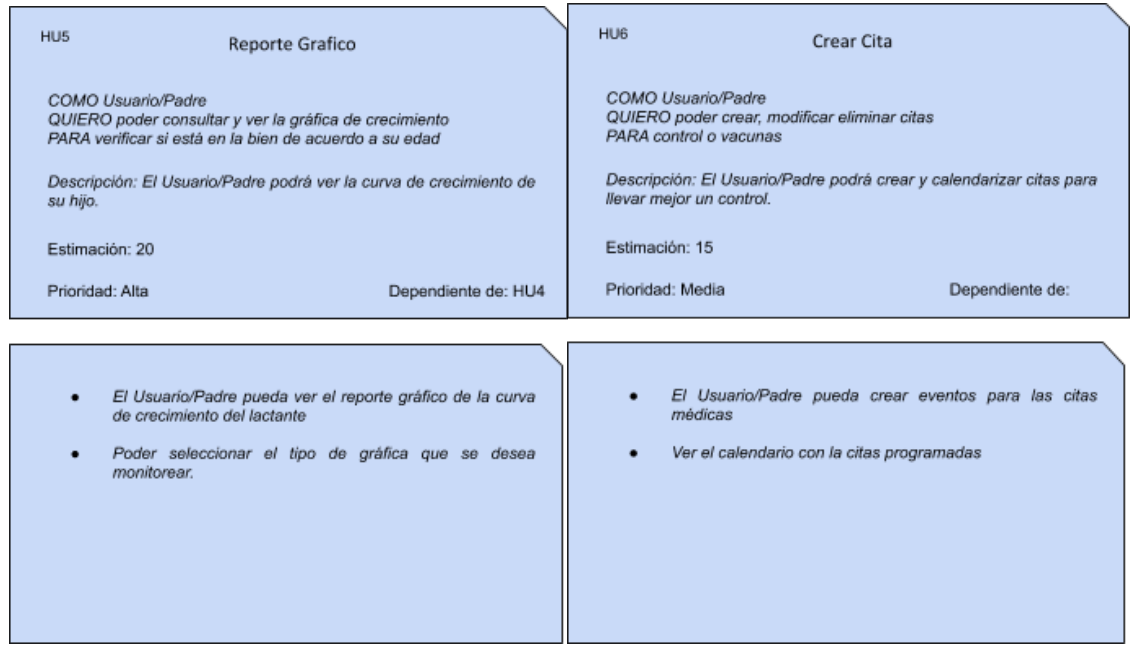

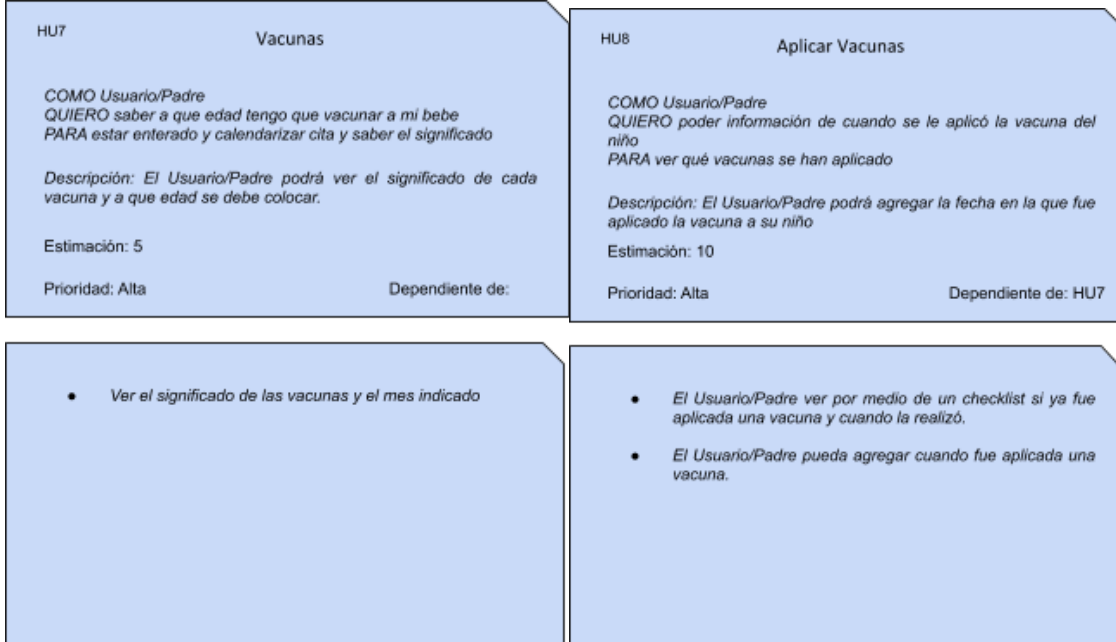

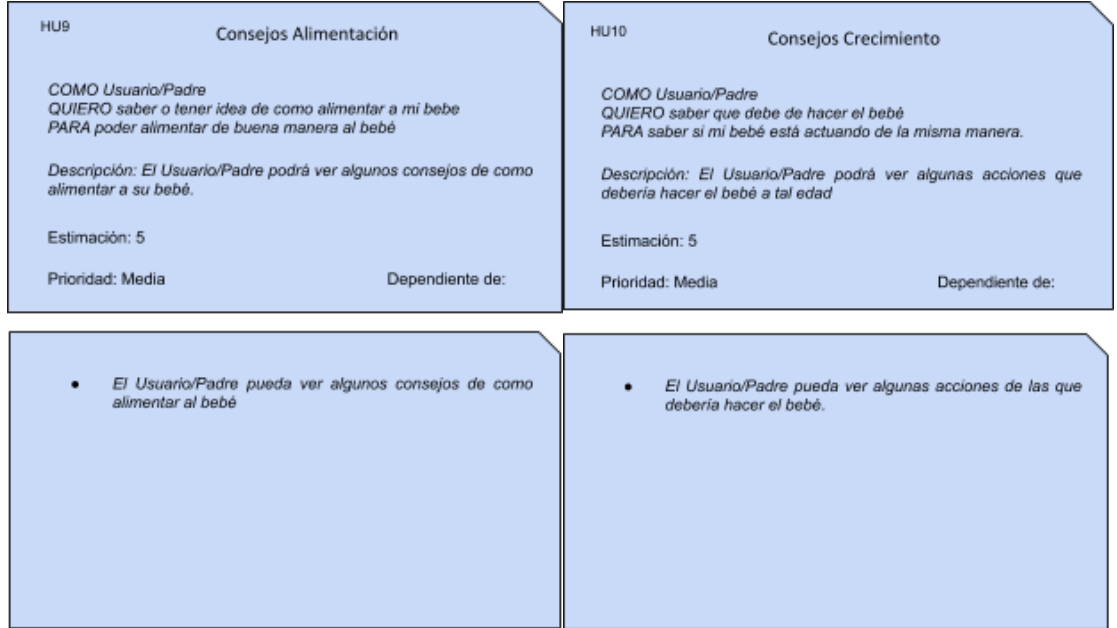

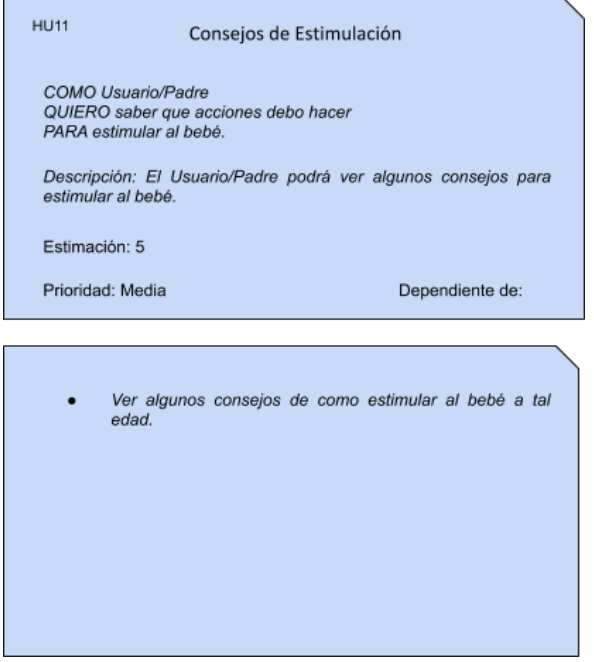

## Figura 9. **Planificación de** *sprint* **de trabajo**

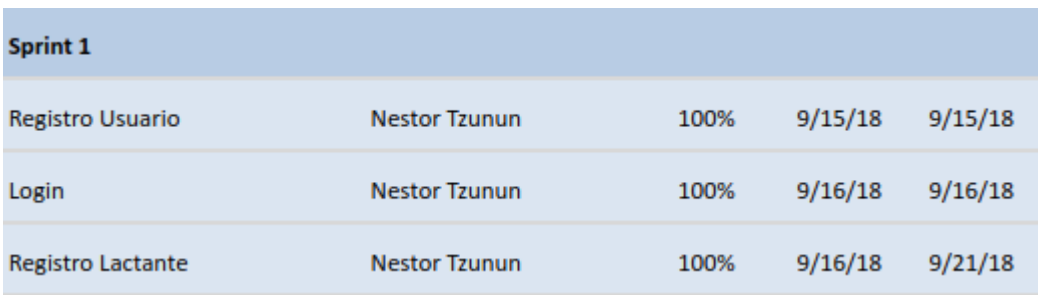

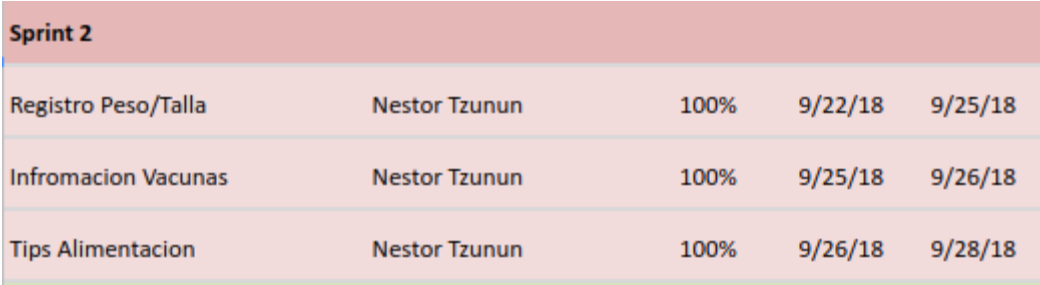

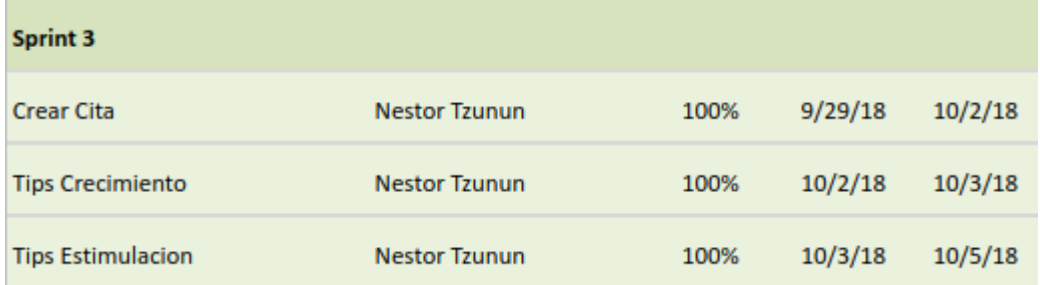

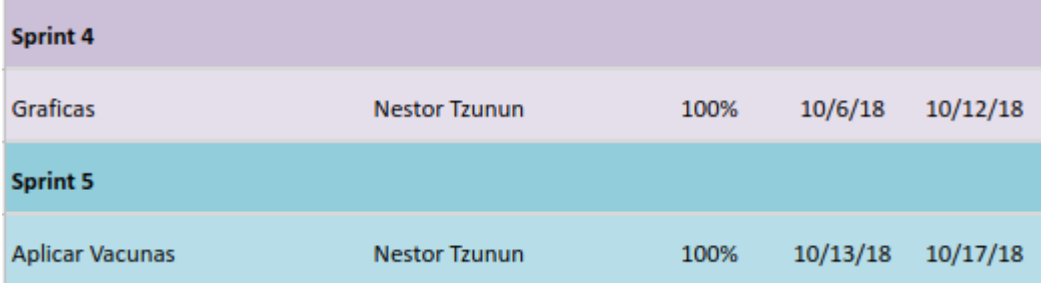

## Figura 10. **Control de** *sprint* **de desarrollo**

• Semana 1

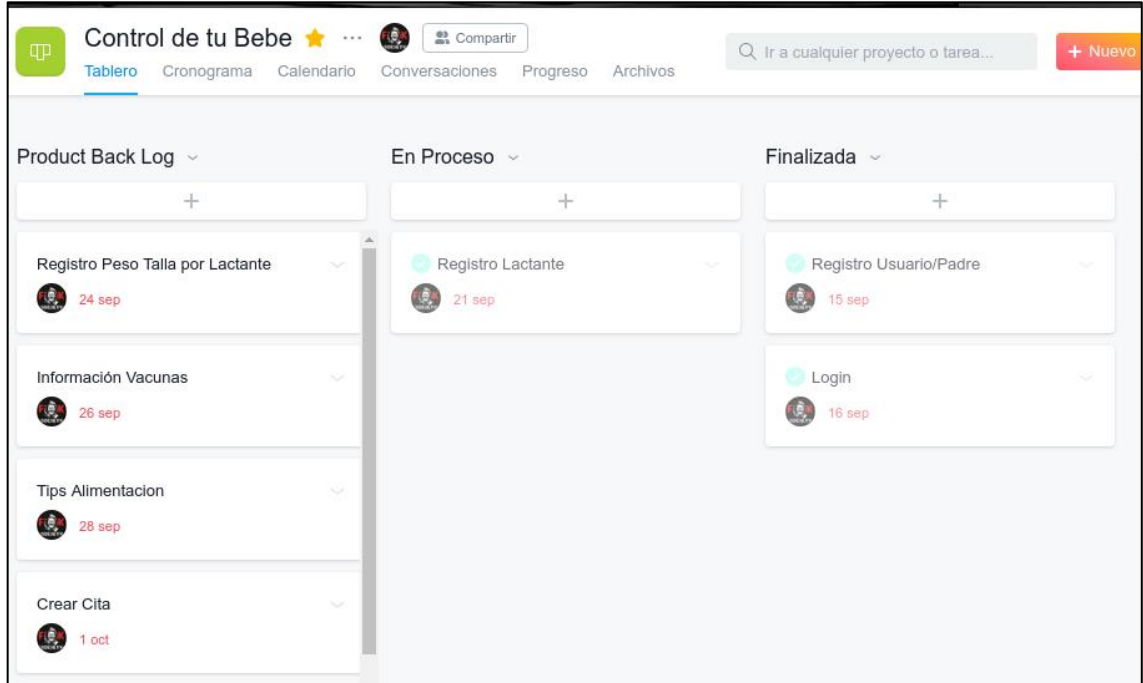

• Semana 2

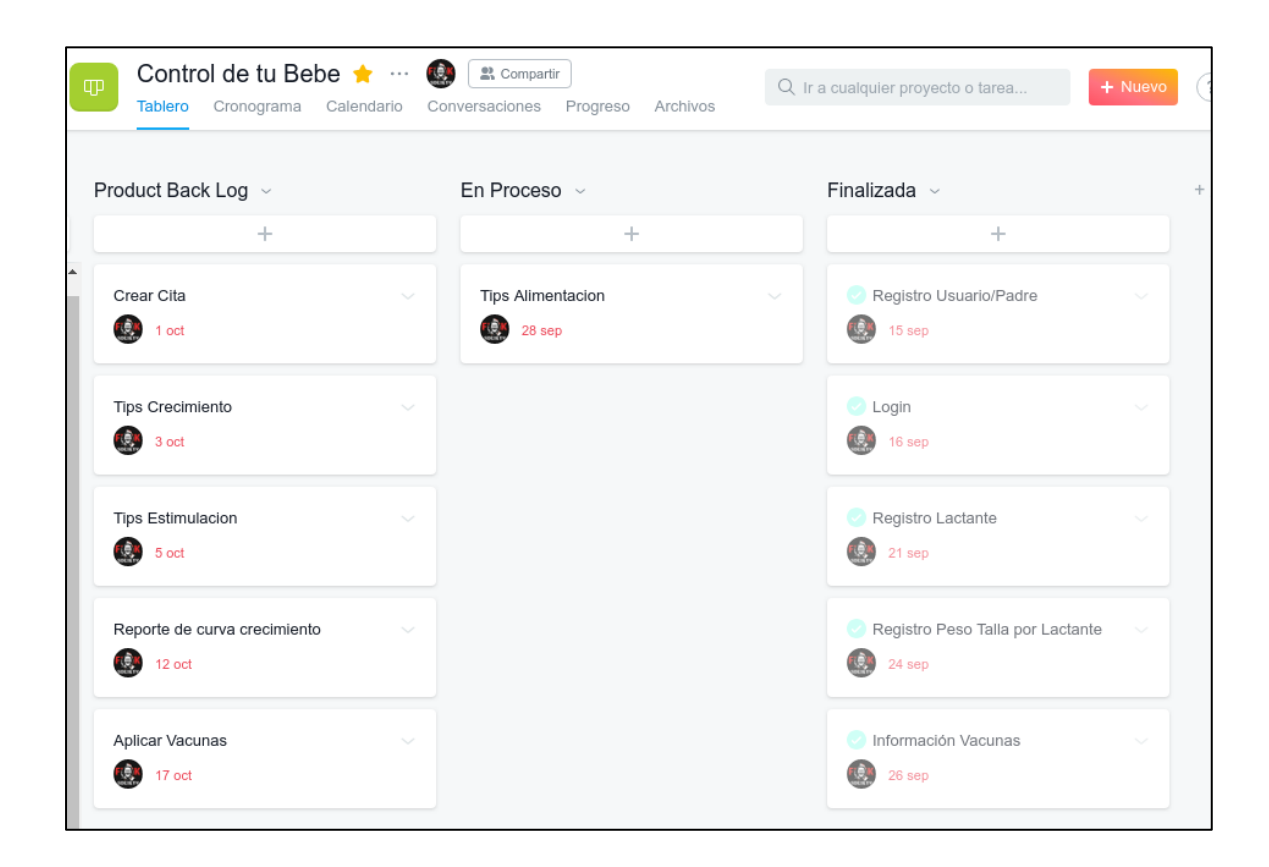

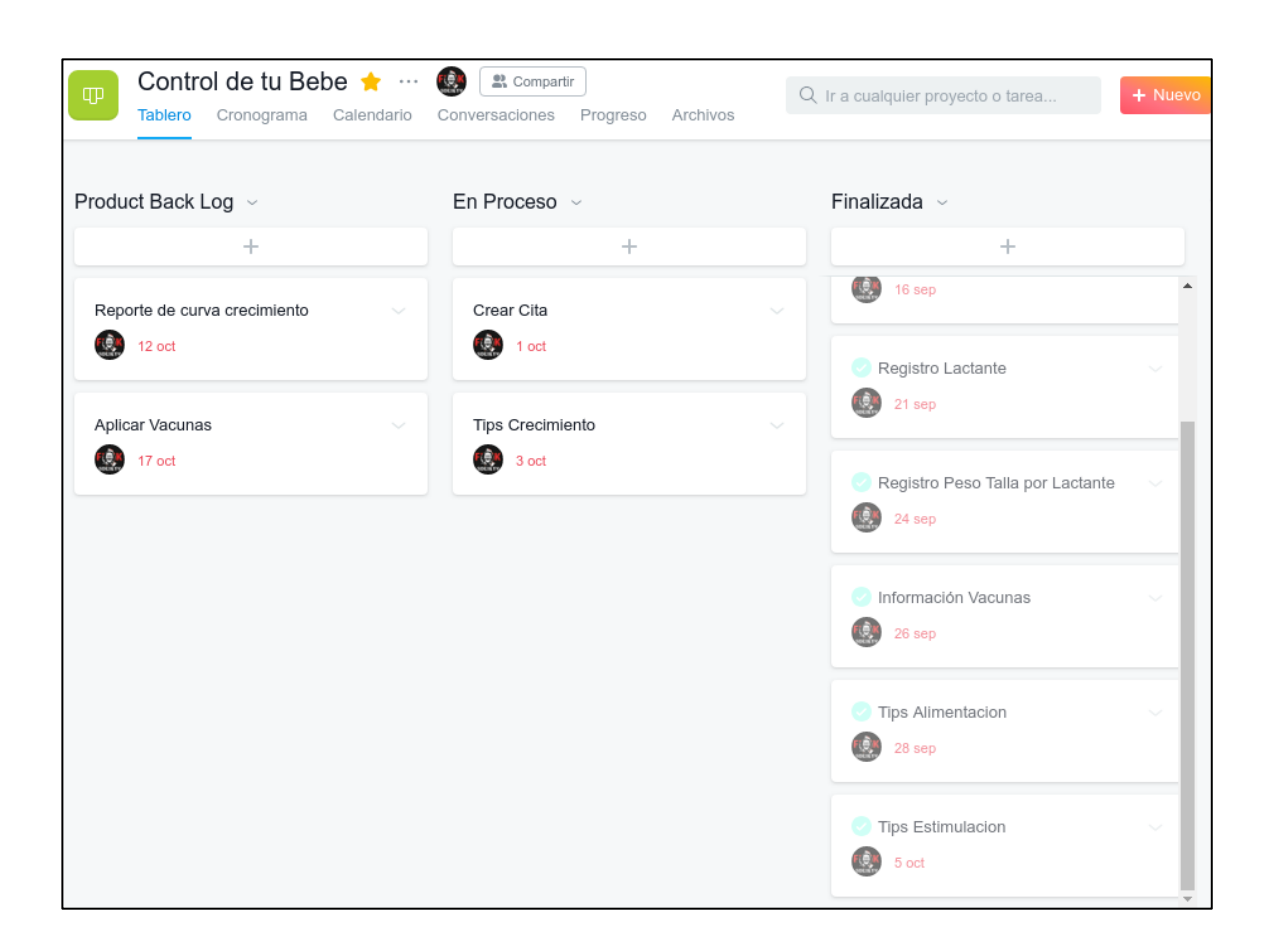

Semana 3

• Semana 4

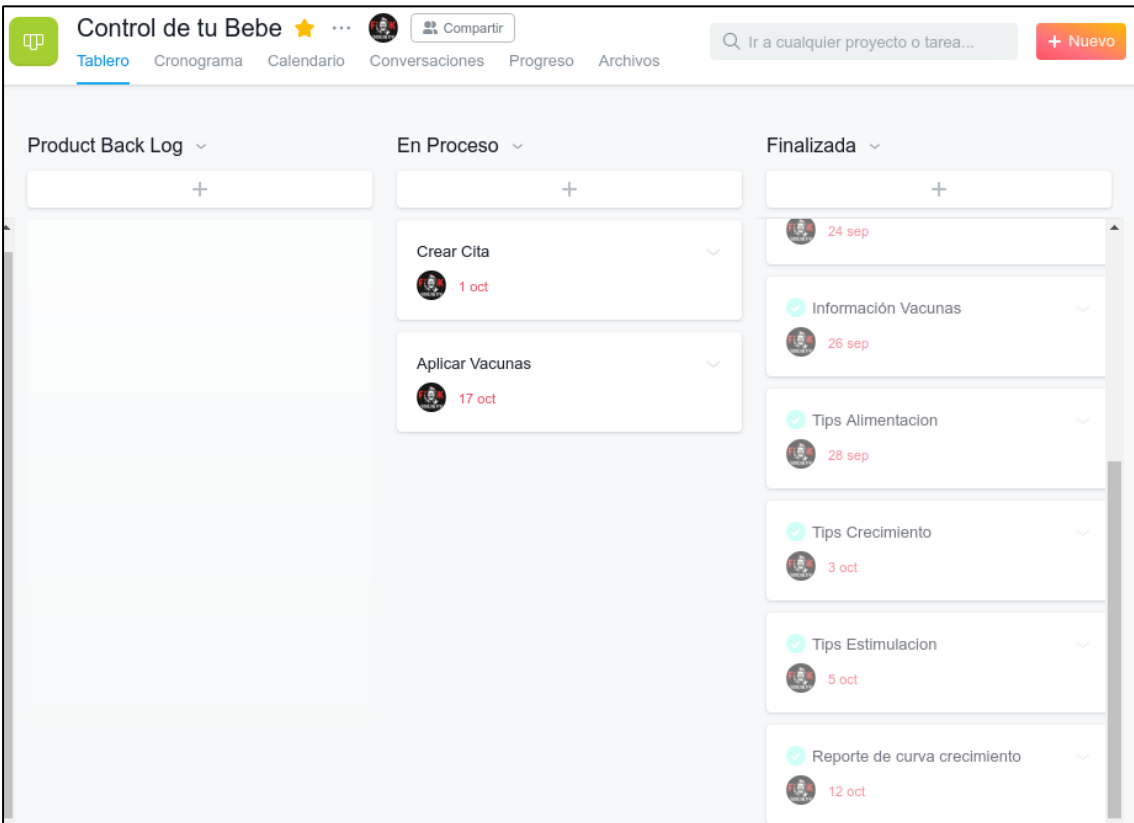

• Semana 5

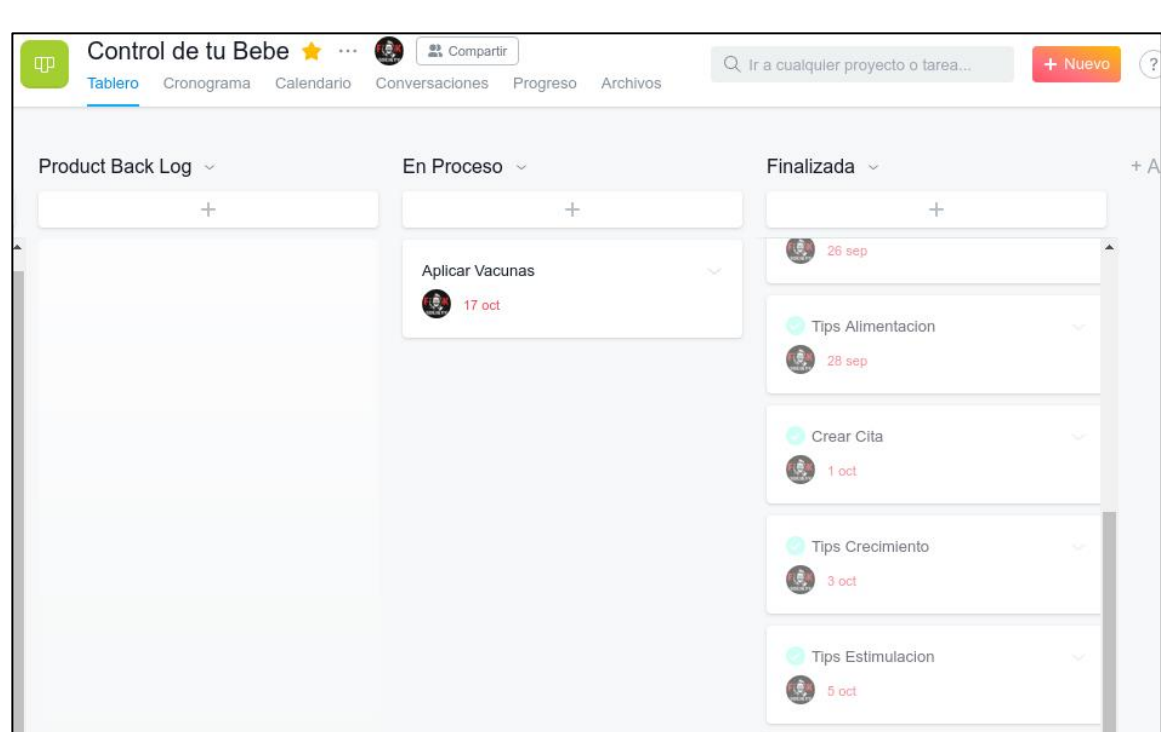

# **4. DOCUMENTACIÓN Y TUTORIAL DE PROGRAMACIÓN DE LA APLICACIÓN**

### **4.1. Requisitos**

Según la documentación de Ionic *framework:*

Las aplicaciones de Ionic se crean y desarrollan principalmente a través de la utilidad de línea de comandos de Ionic ("CLI"), y utilizan Cordova para crear / implementar una aplicación nativa.

Esto significa que se necesita instalar algunas utilidades antes para poder desarrollar:

• Obtención de Node y NPM

La mayoría de las herramientas de CLI se basan en Node y se administran a través de npm. La forma más rápida de instalar Node y NPM en su máquina es a través del [instalador NodeJS](https://nodejs.org/) .

Hay que asegurarse de instalar la versión LTS de Node.

• CLI ionic y cordova

Con la configuración de Node y NPM, se procede a instalar CLI de Ionic y Cordova.

### **4.2. Tutorial de desarrollo y referencias**

A continuación, se describe el tutorial de desarrollo y referencias.

### **4.2.1. Instalaciones del ambiente de trabajo**

• Instalación de Node y Npm

Se dirige a la página principal de node.js y se descarga la versión más conveniente para el desarrollo.

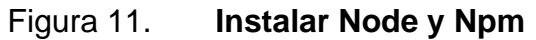

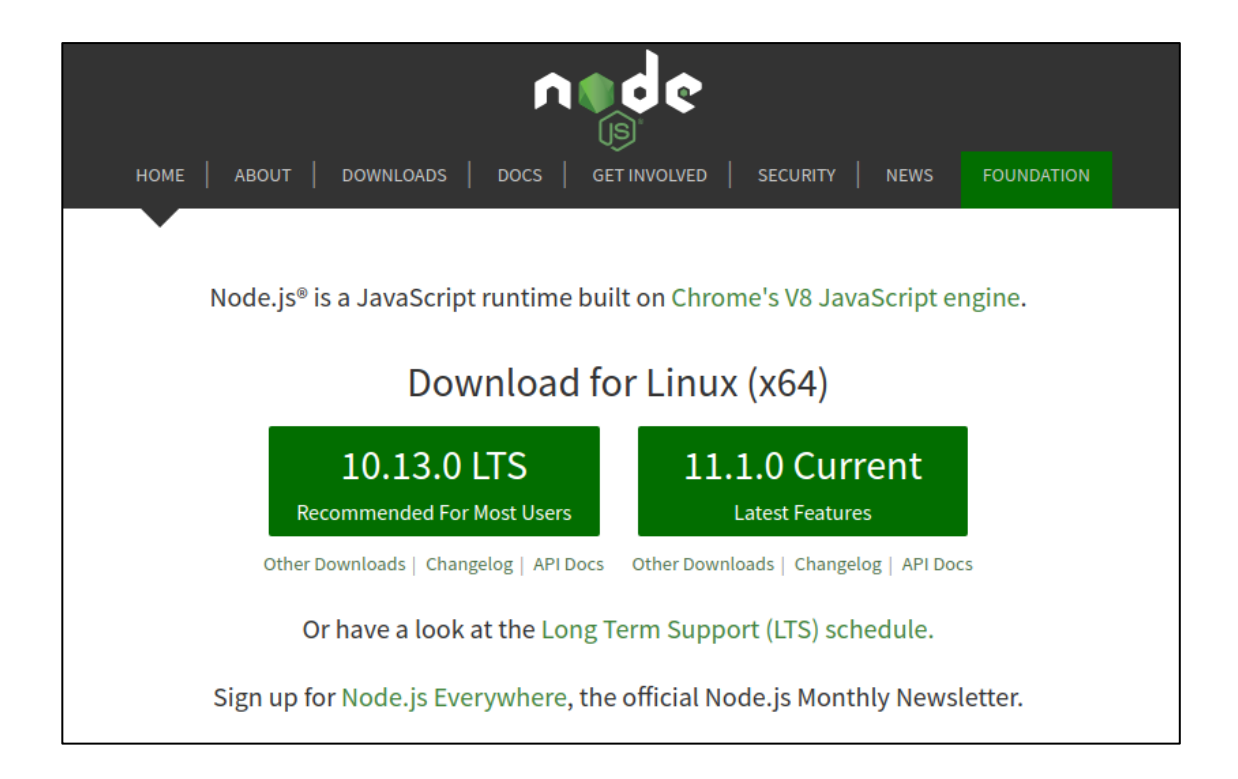

Fuente: Node.js. *Tiempo de ejecución de JavaScript integrado en el motor V8 JavaScript de Chrome*. https://nodejs.org/en. Consulta: 8 de noviembre de 2019.

O desde el repositorio oficial se descarga con el siguiente comando:

Figura 12. **Instalador Node.js**

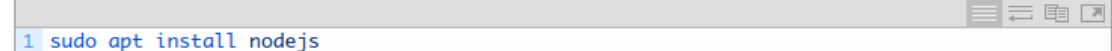

Fuente: Node.js. *Tiempo de ejecución de JavaScript integrado en el motor V8 JavaScript de Chrome*. https://nodejs.org/en. Consulta: 8 de noviembre de 2019.

Luego, se instala el administrador de paquetes para [Node.js](https://nodejs.org/es/docs/) (npm). Con el siguiente comando

### Figura 13. **Administrador de paquetes para [Node.js](https://nodejs.org/es/docs/)**

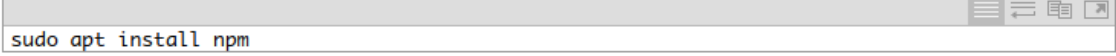

Fuente: Node.js. *Tiempo de ejecución de JavaScript integrado en el motor V8 JavaScript de Chrome*. https://nodejs.org/en. Consulta: 8 de noviembre de 2019.

Por último, se verifica con el siguiente comando:

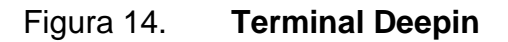

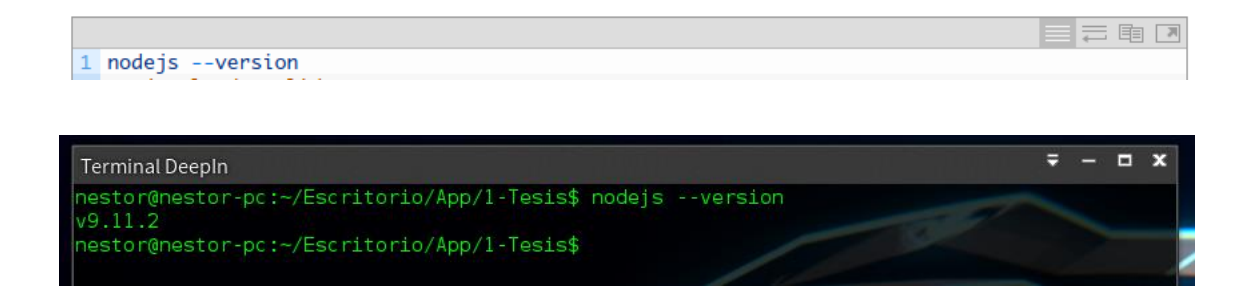

Fuente: Node.js. *Tiempo de ejecución de JavaScript integrado en el motor V8 JavaScript de Chrome*. https://nodejs.org/en. Consulta: 8 de noviembre de 2019.

• Instalación Ionic y Cordova:

Con la configuración de Node y NPM, se instala la CLI de Ionic y Cordova, con el siguiente comando:

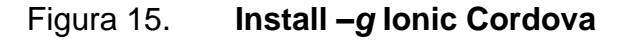

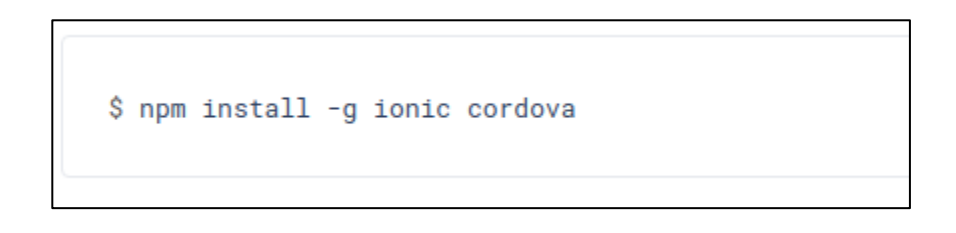

Fuente: Node.js. *Tiempo de ejecución de JavaScript integrado en el motor V8 JavaScript de Chrome*. https://nodejs.org/en. Consulta: 8 de noviembre de 2019.

Nota: la *-g* significa que es una instalación global, por lo que para Windows se tendrá que abrir un indicador de comando del administrador. Para Mac / Linux, puede que se necesite ejecutar el comando con sudo.

Una vez instalado Ionic y Cordova, se crea la aplicación en Ionic con el siguiente comando.

#### Figura 16. **Ionic start myApp tabs**

ionic start myApp tabs

Fuente: Node.js. *Tiempo de ejecución de JavaScript integrado en el motor V8 JavaScript de Chrome*. https://nodejs.org/en. Consulta: 8 de noviembre de 2019.

myApp es el nombre que se le da al proyecto y tabs es una de las plantillas de aplicaciones listas para usar que proporciona Ionic.

### Figura 17. **Plantillas que proporciona Ionic**

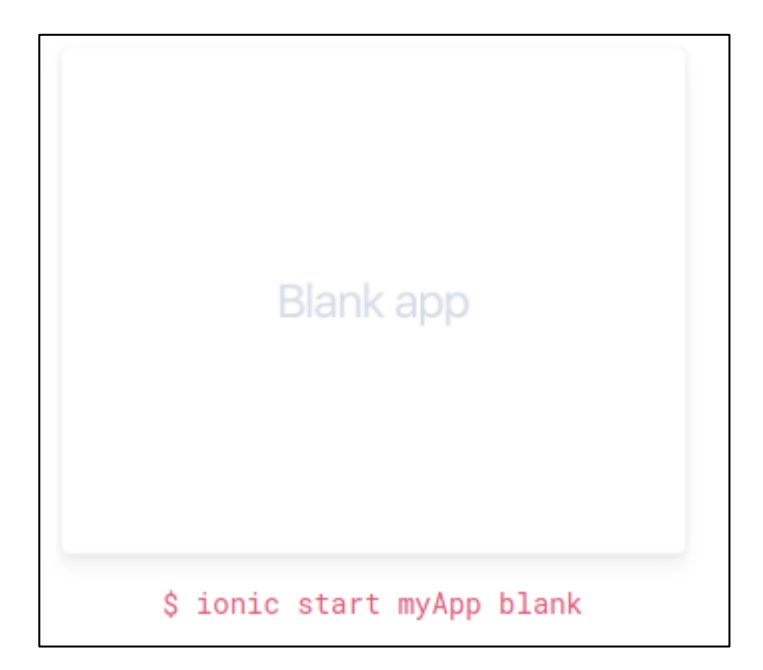

Fuente: Ionic Framework. *Documentación Ionic3*. https://ionicframework.com/docs/. Consulta: 8 de noviembre de 2019.

### Figura 18. **Aplicaciones en blanco para empezar desde cero**

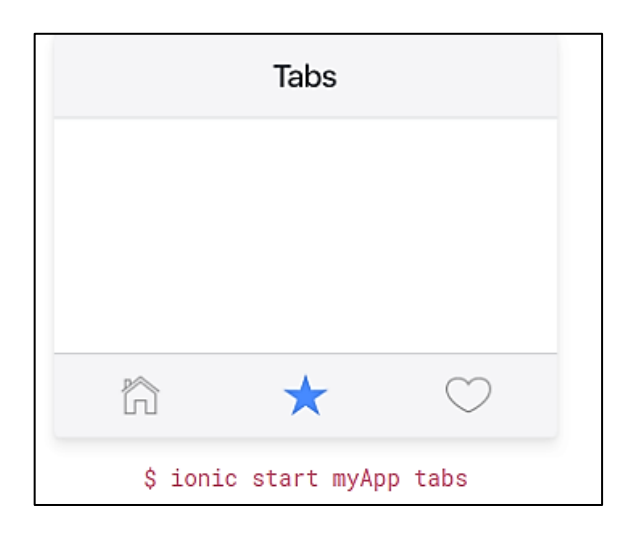

Fuente: Ionic Framework. *Documentación Ionic3*. https://ionicframework.com/docs/. Consulta: 8 de noviembre de 2019.

### Figura 19. **Aplicaciones con Tabs**

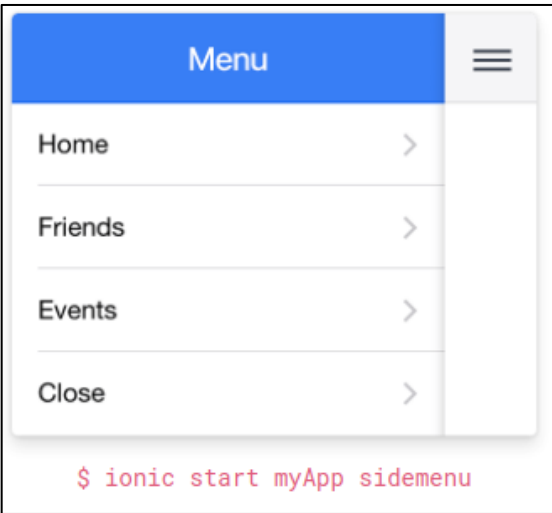

Fuente: Ionic Framework. *Documentación Ionic3*. https://ionicframework.com/docs/. Consulta: 8 de noviembre de 2019.

Luego de haber elegido la plantilla, se genera un árbol de directorio como el siguiente, que muestra las pantallas de la aplicación que son páginas html y providers para codificar con extensión TS (Type script):

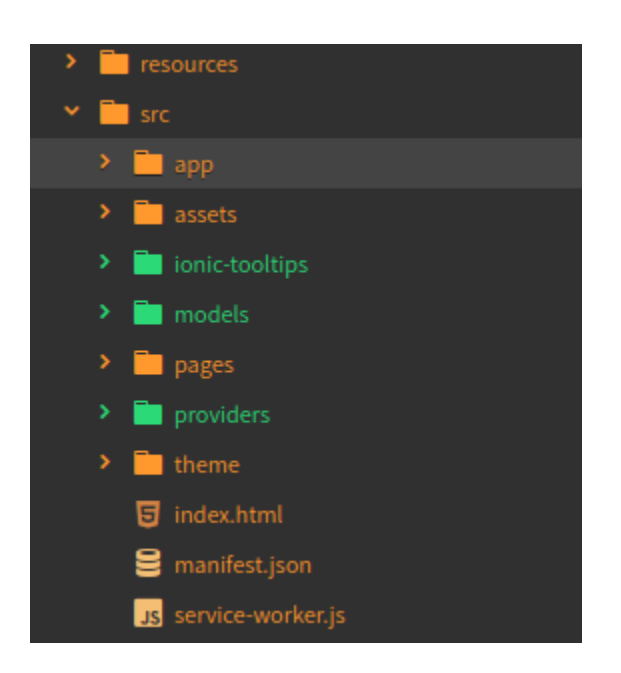

Figura 20. **Aplicaciones con menú**

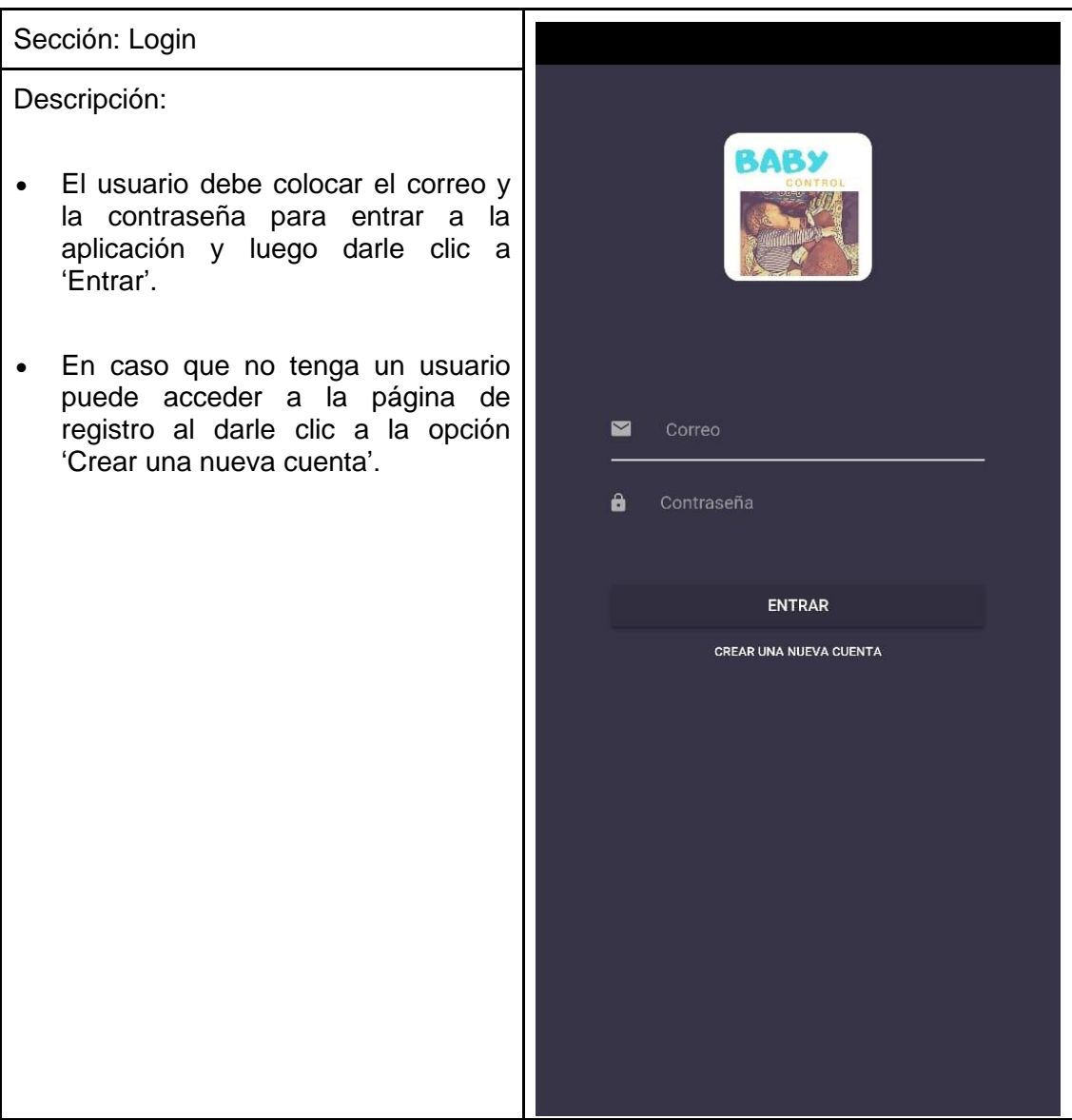

## Tabla IV. **Tutorial para la utilización de la aplicación**

## Continuación de la tabla IV.

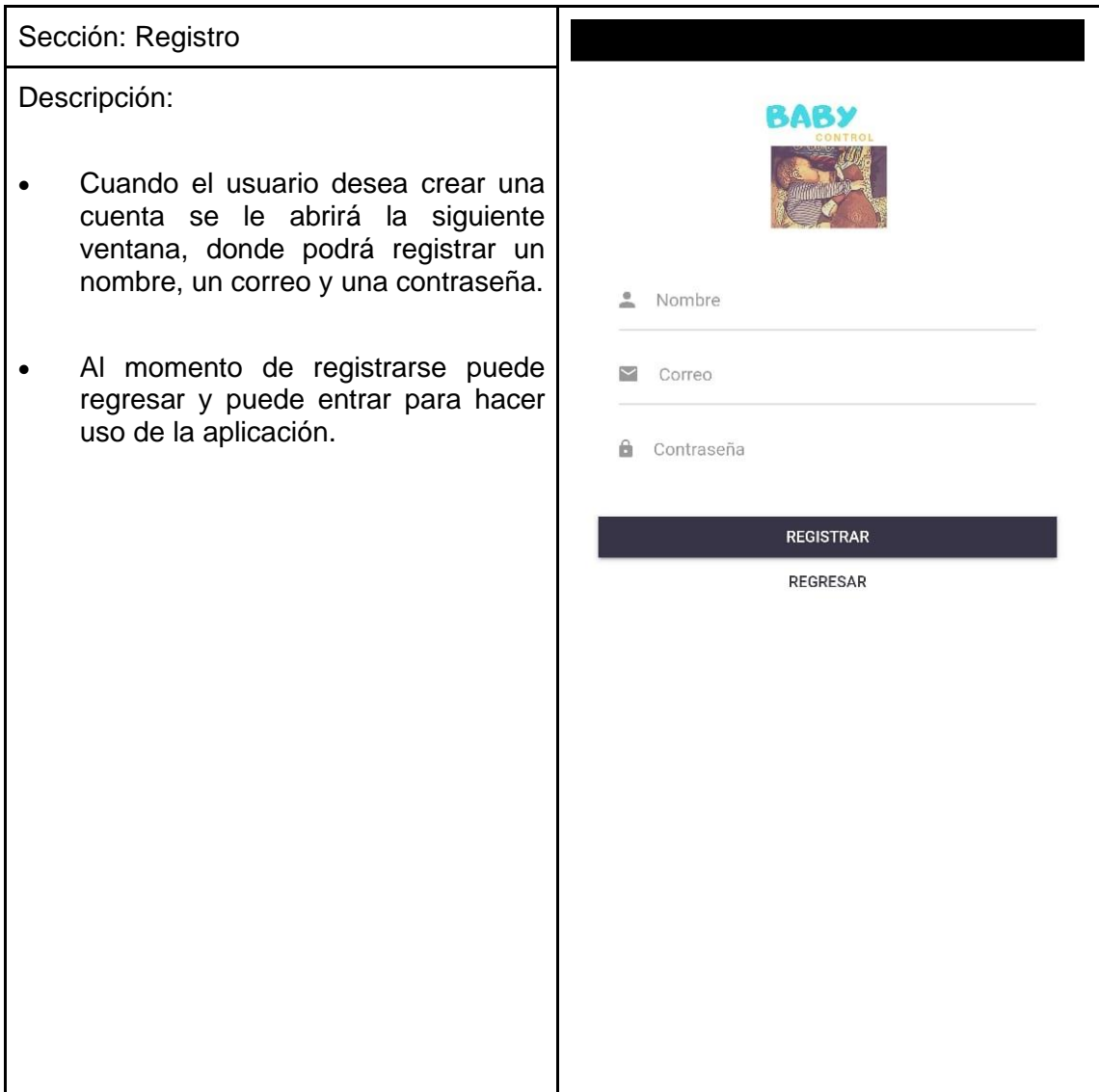

## Continuación de la tabla IV.

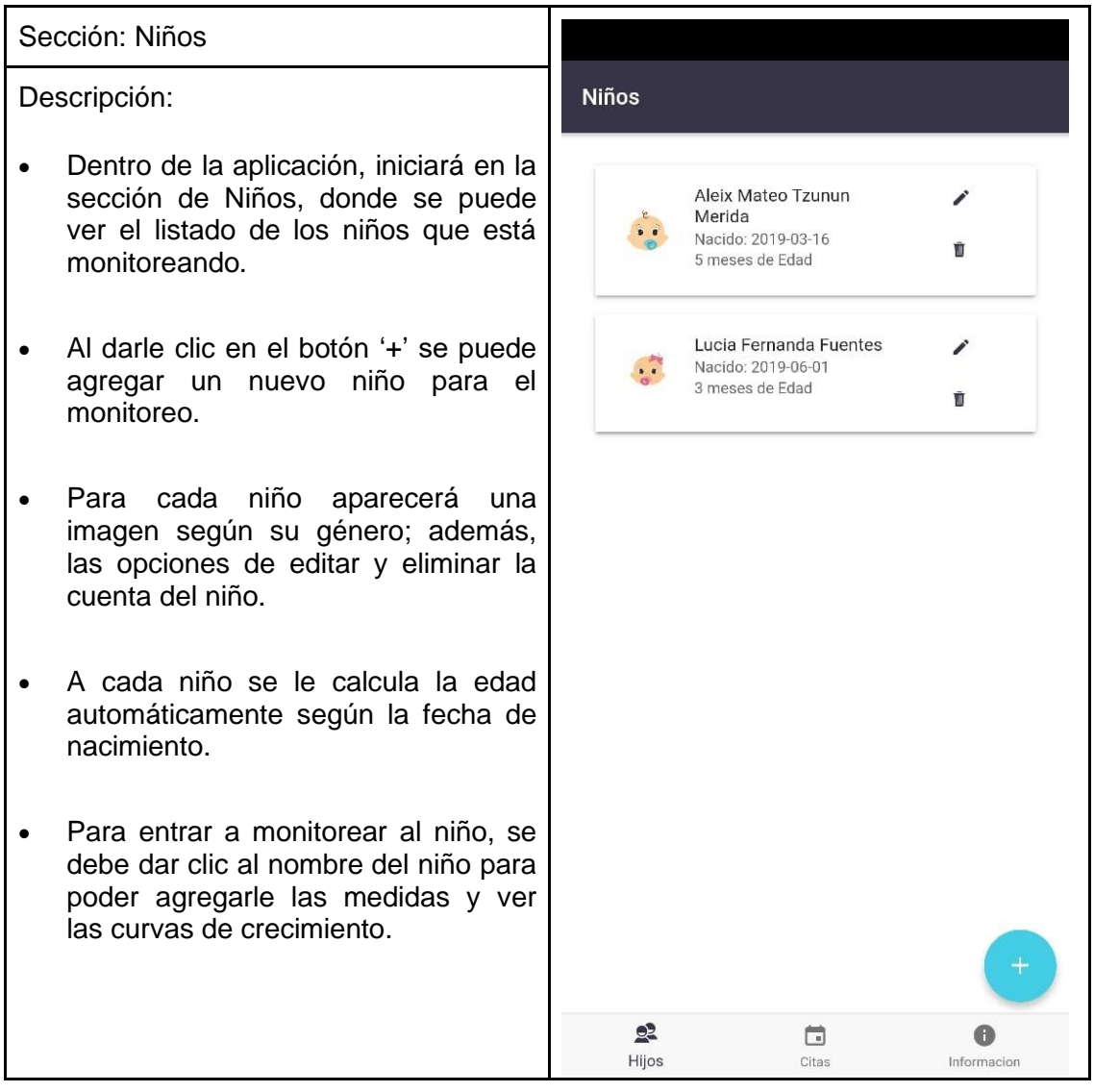
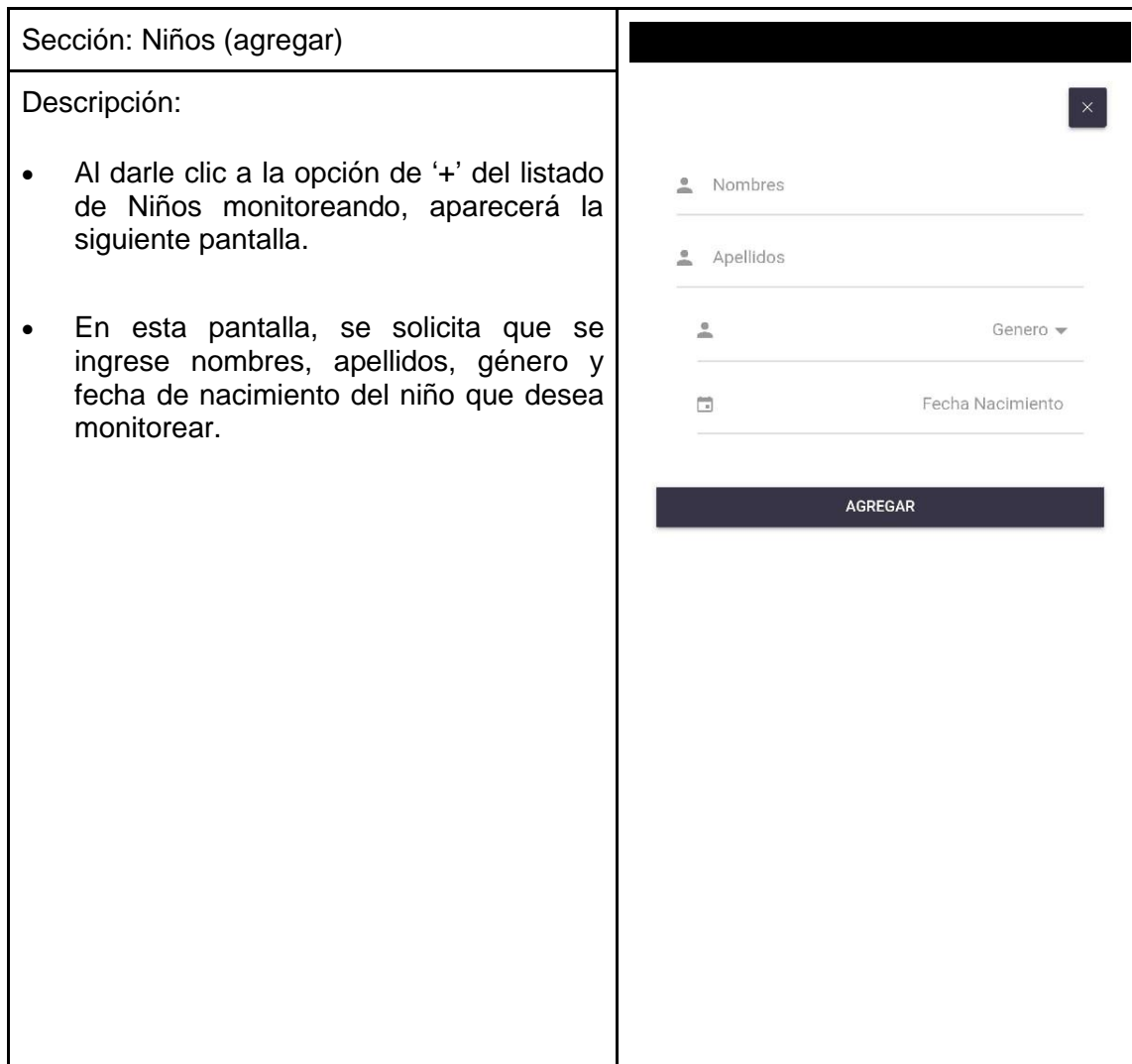

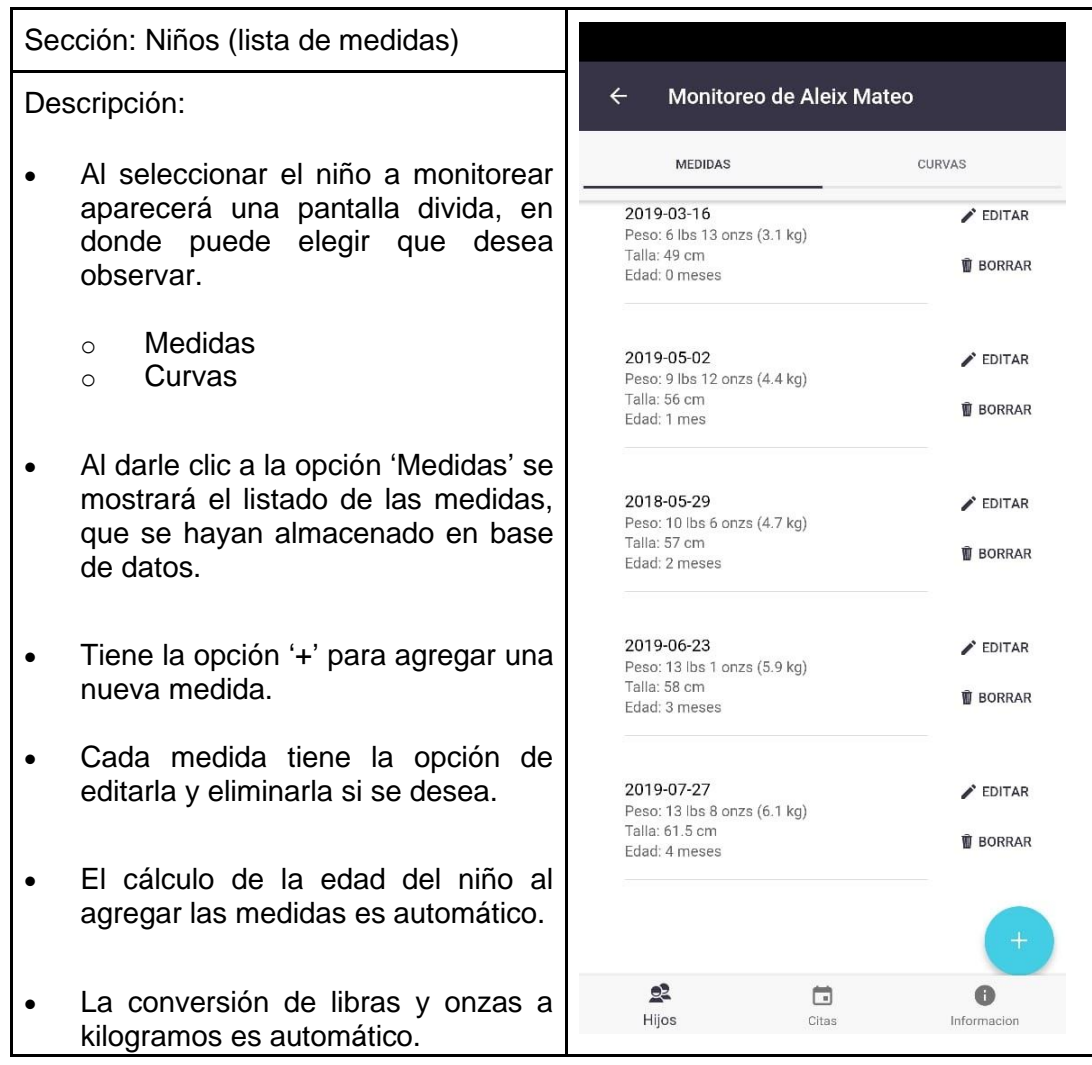

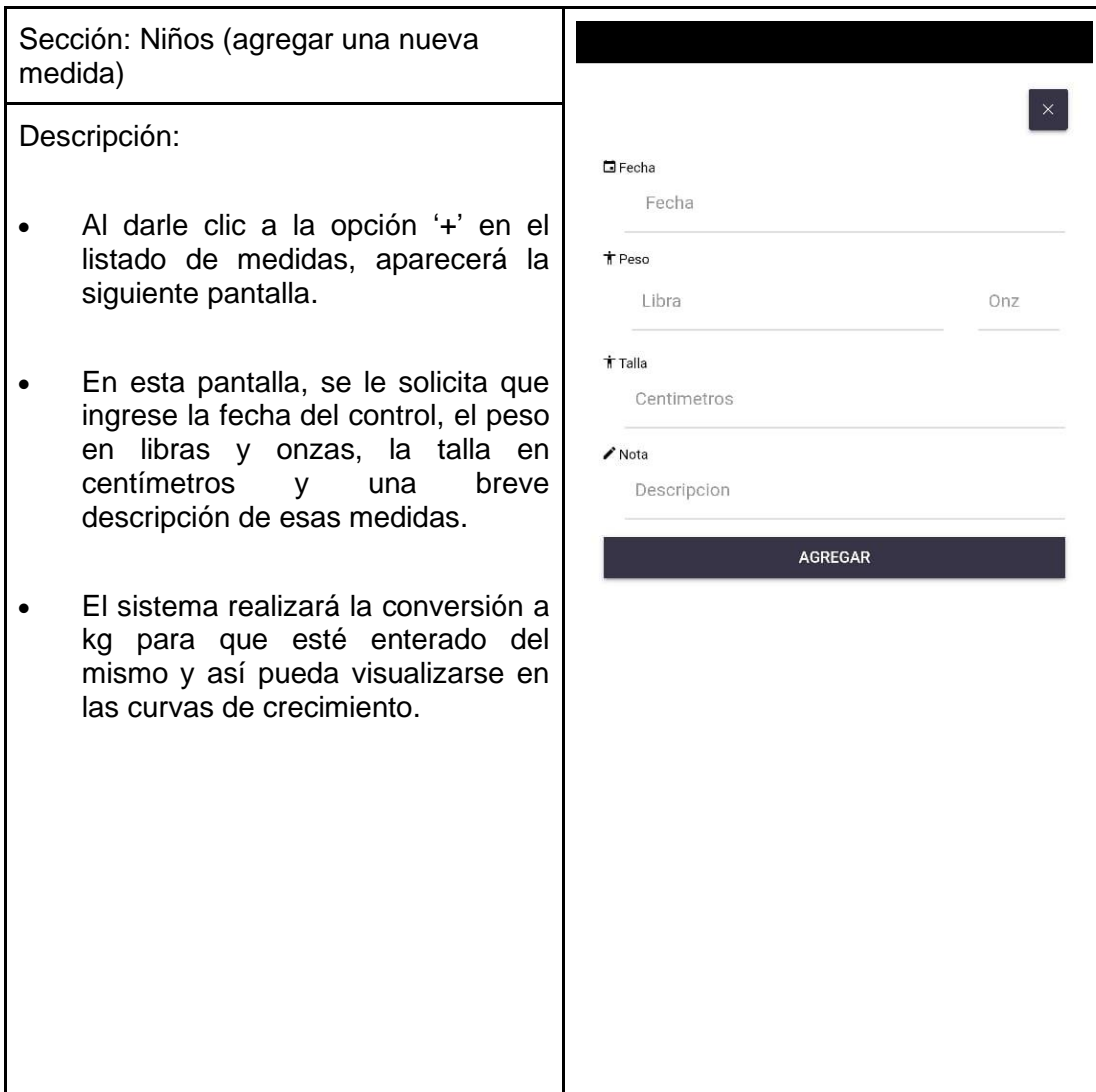

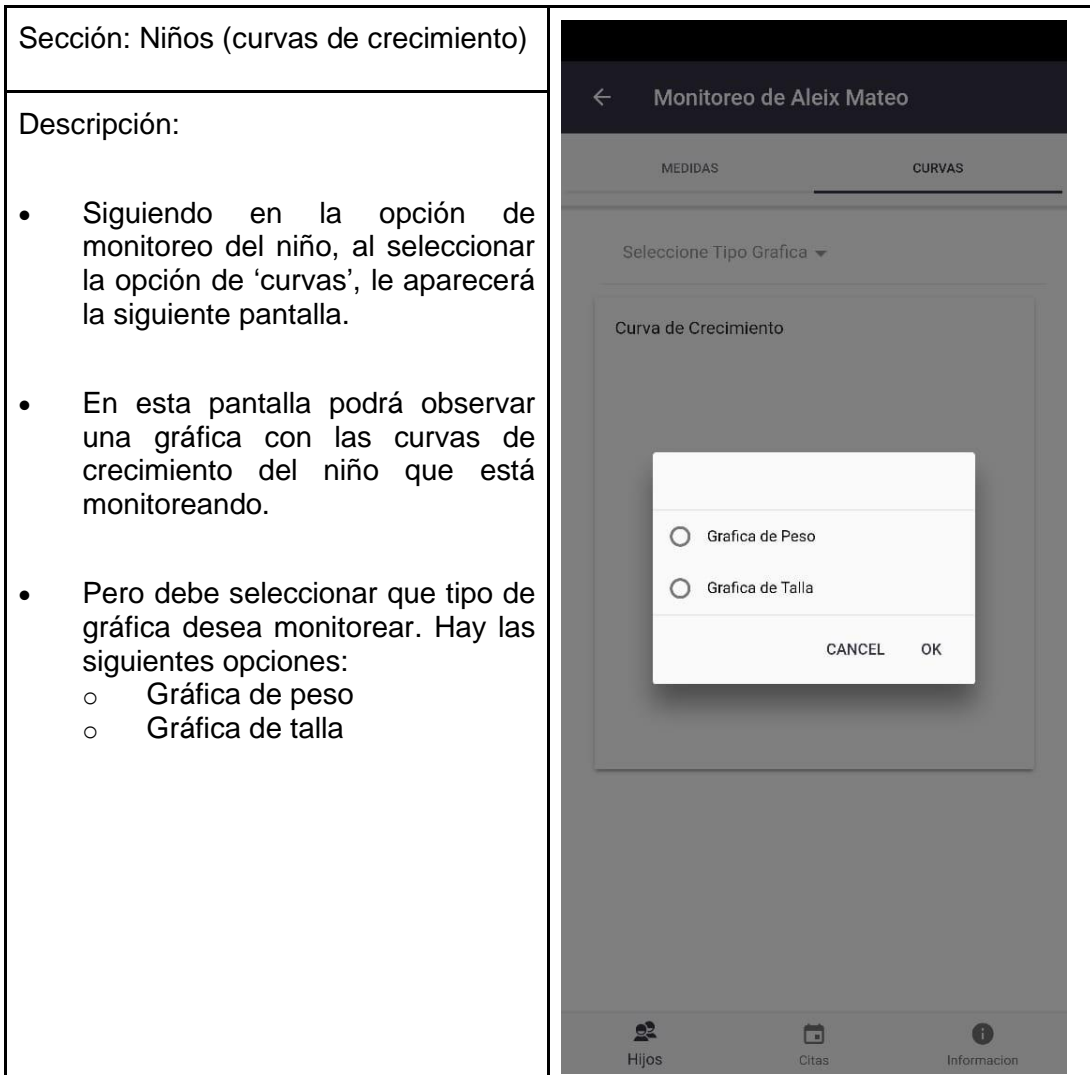

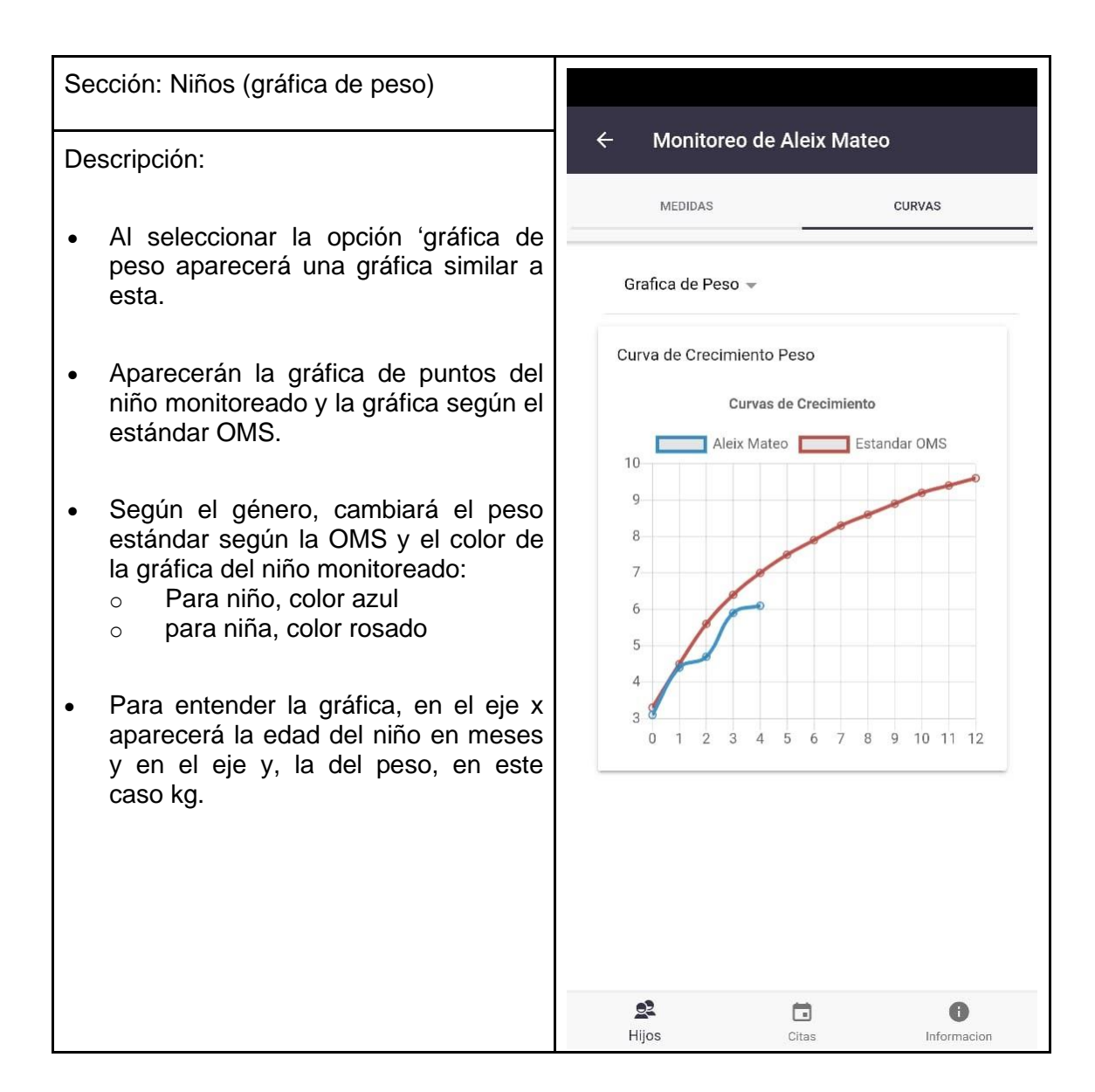

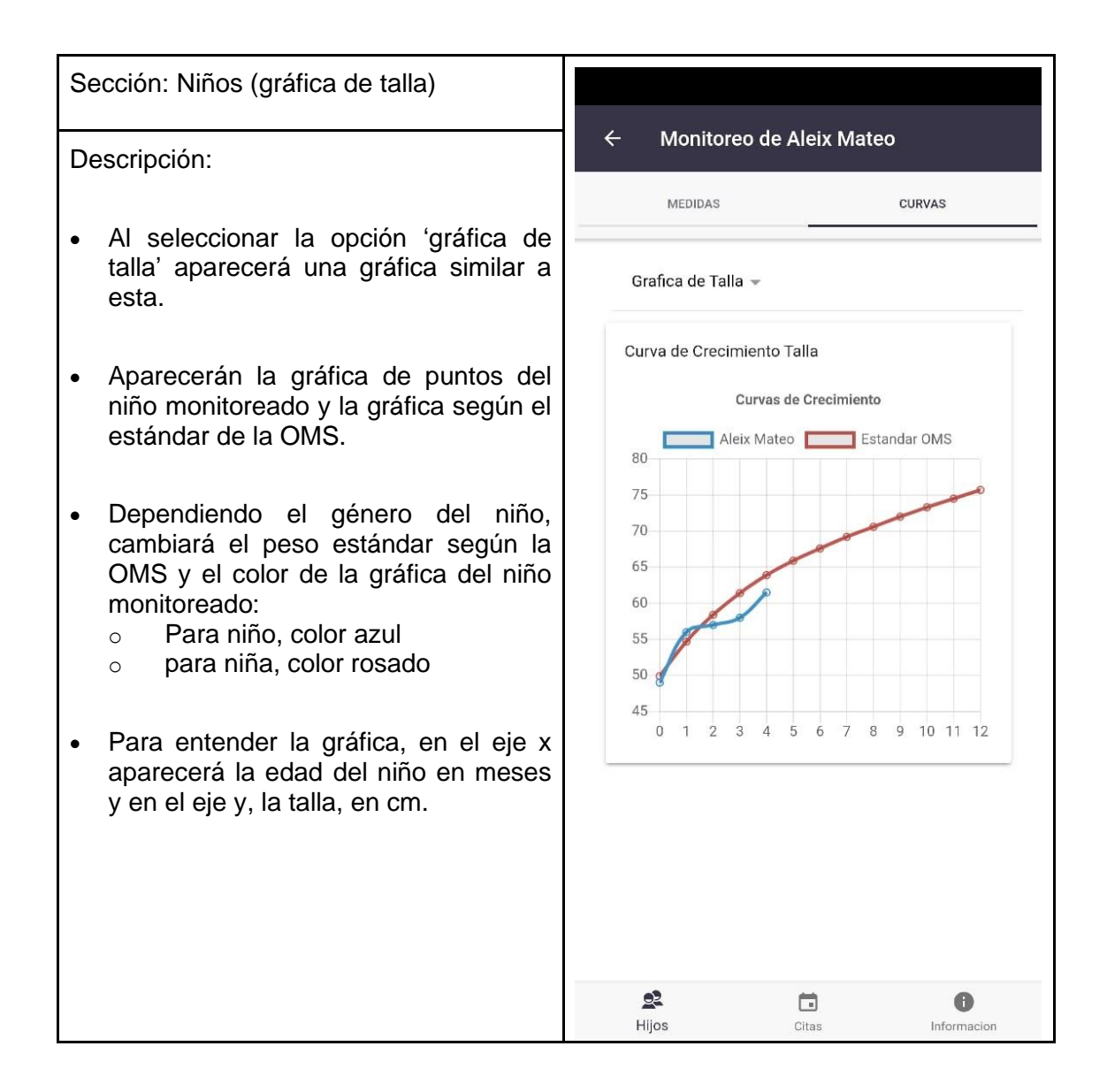

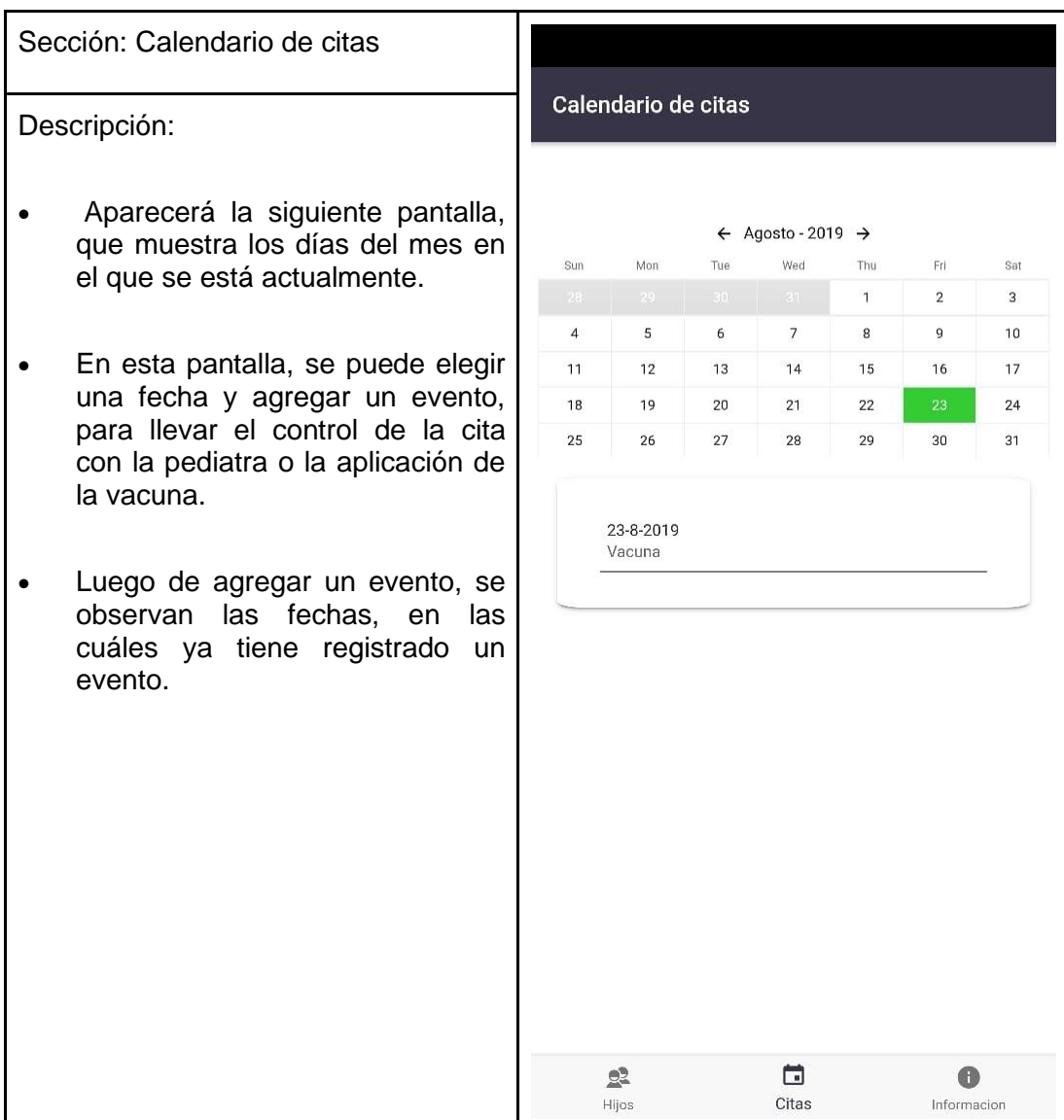

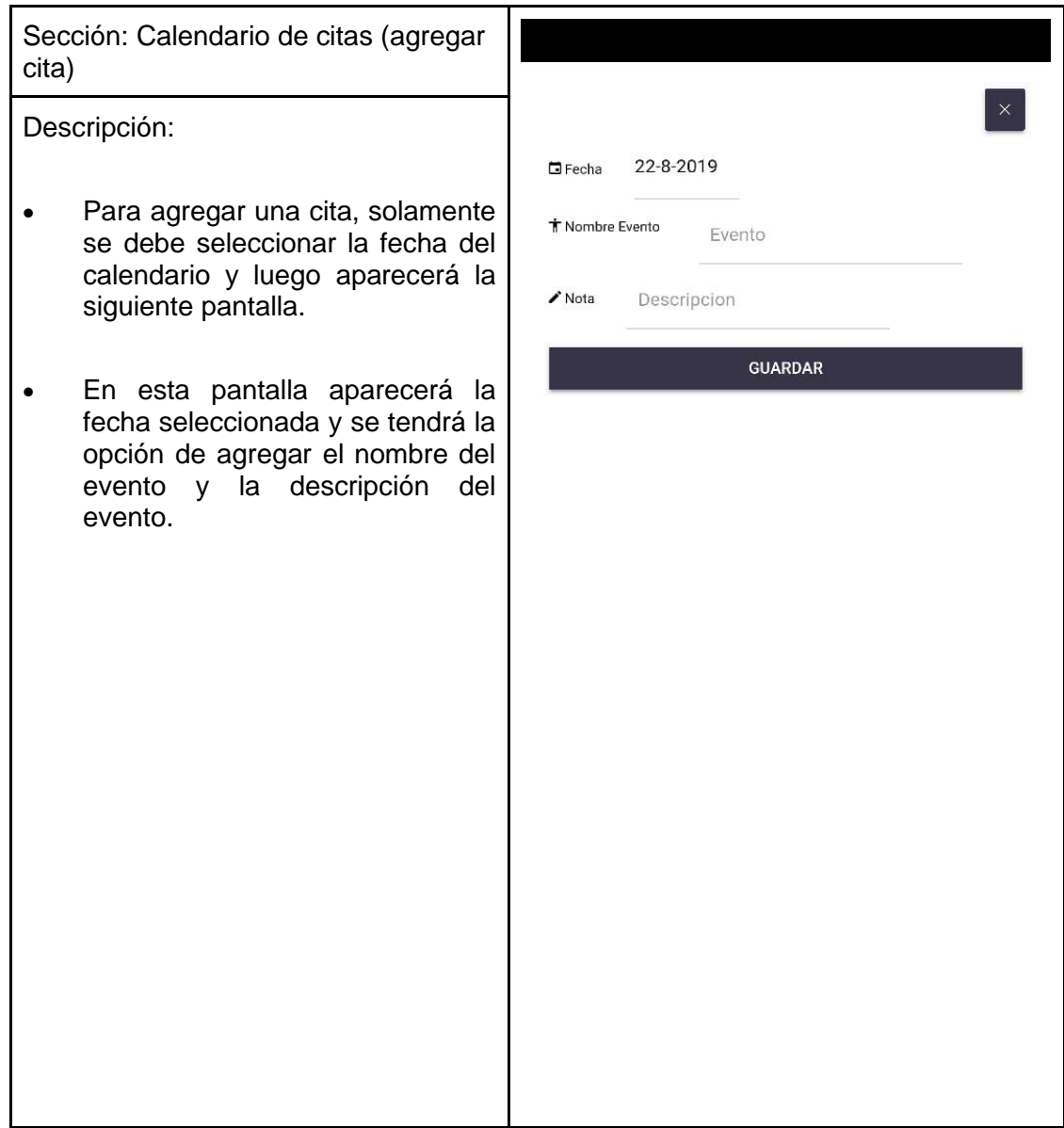

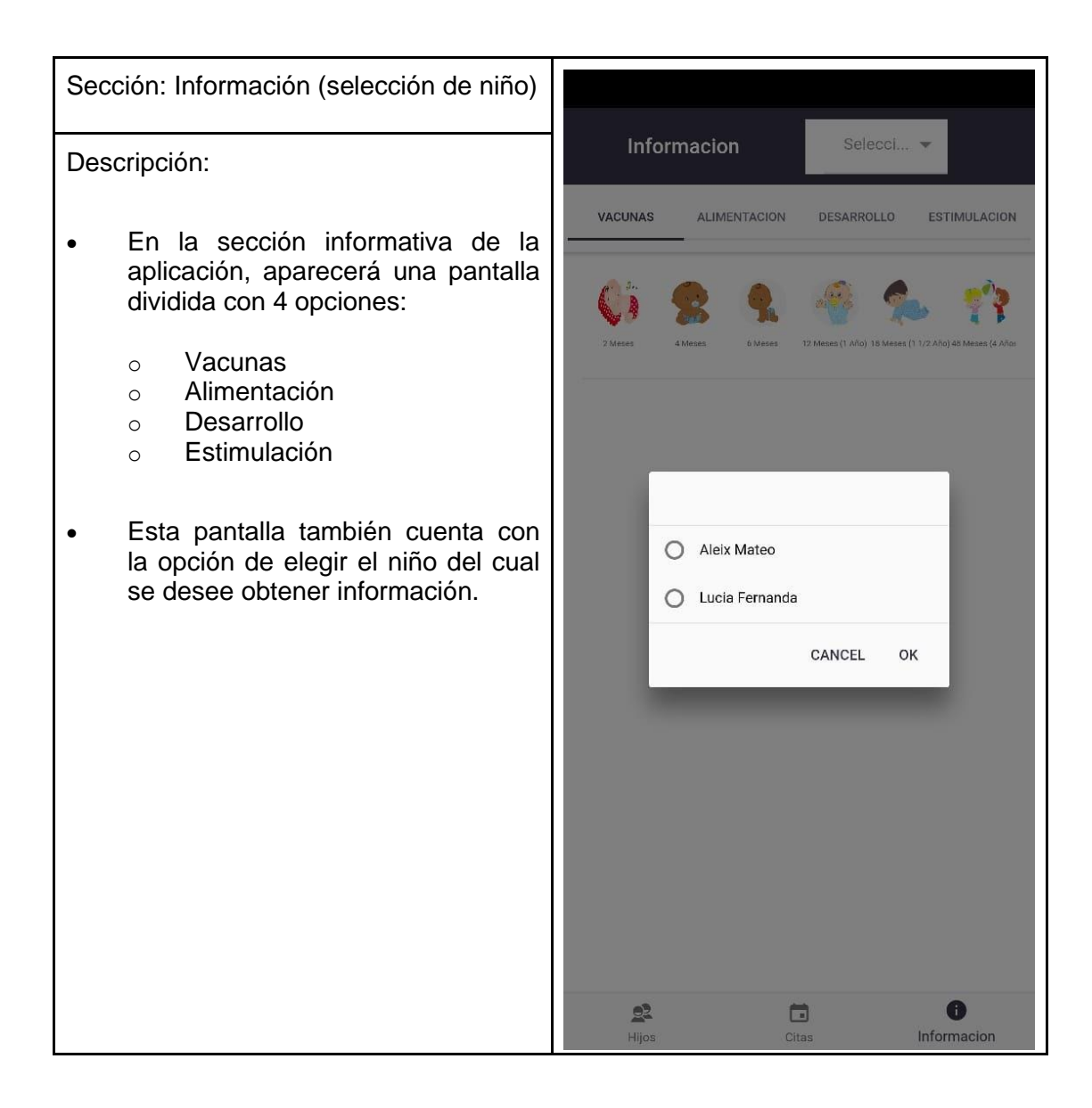

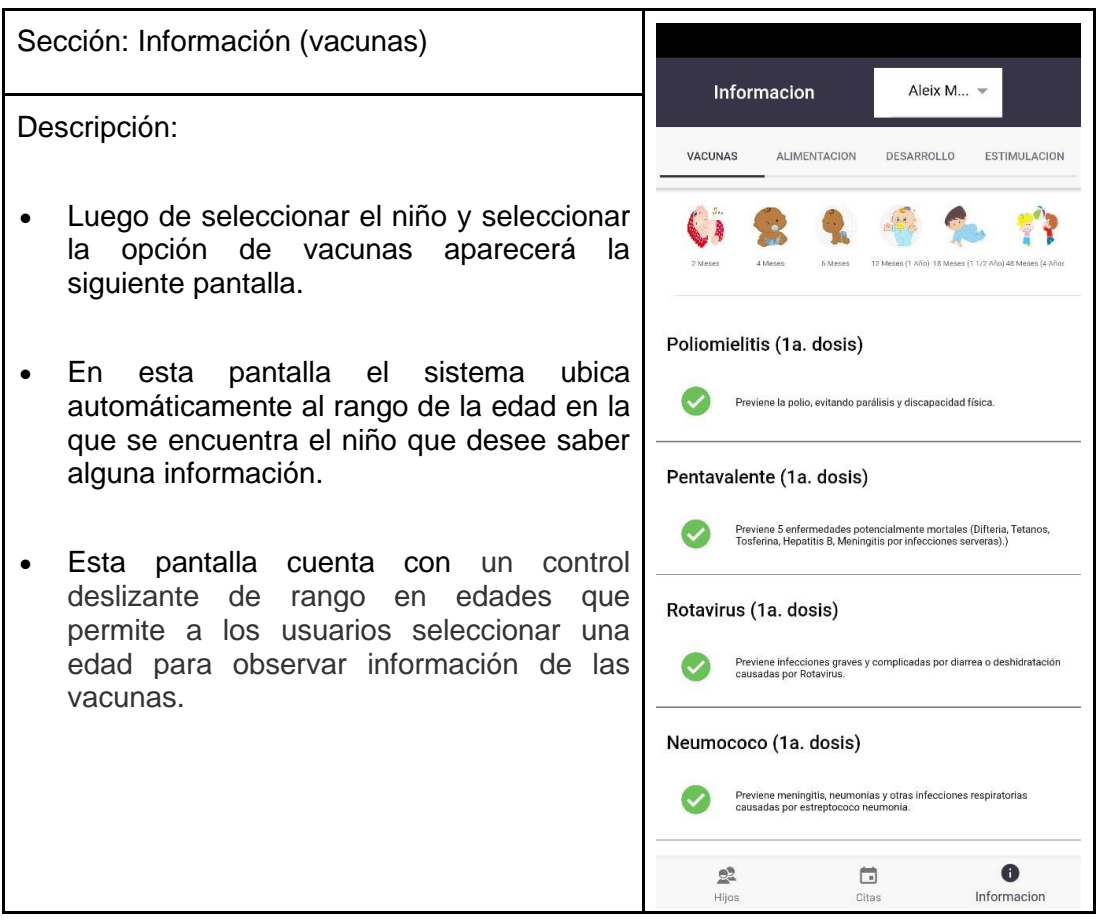

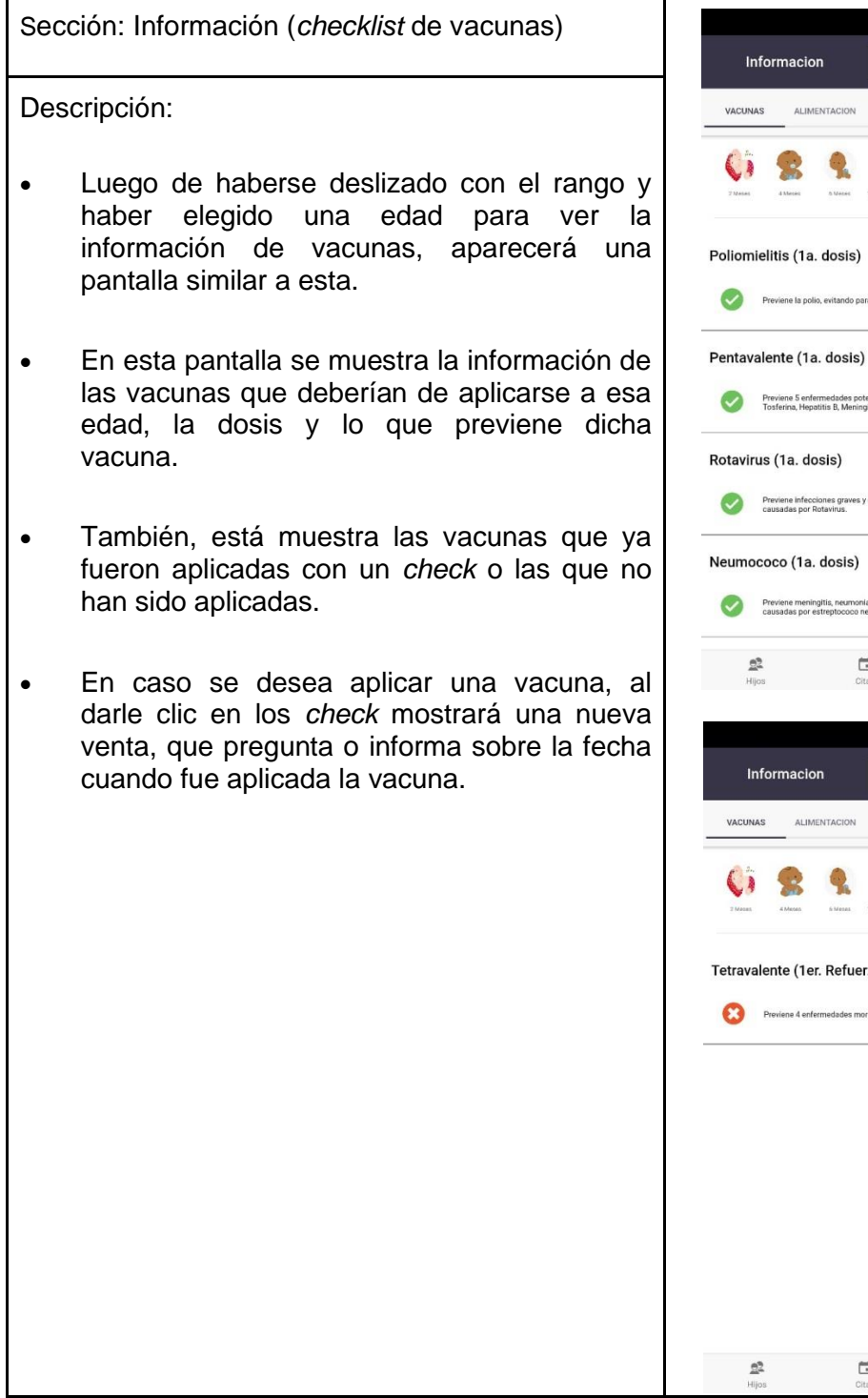

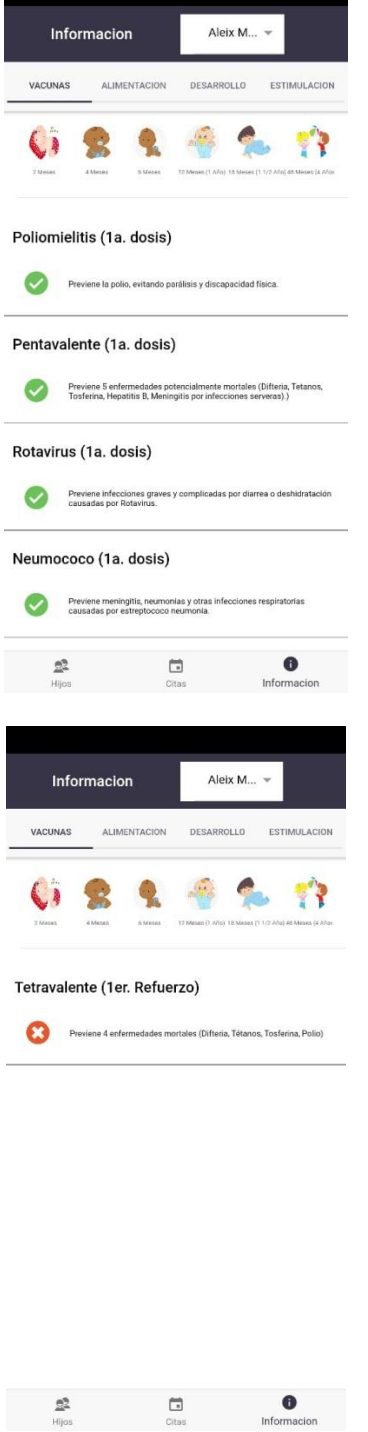

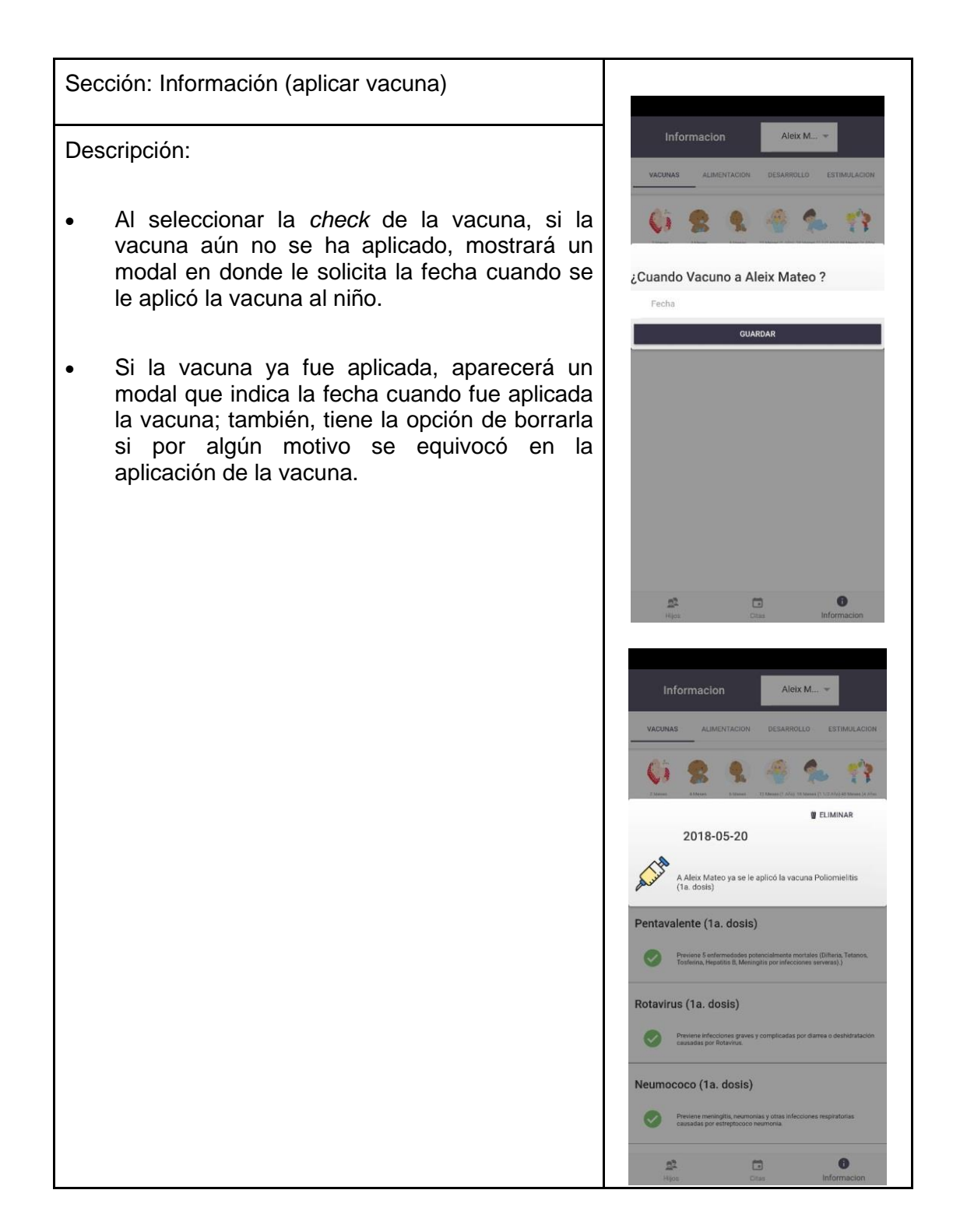

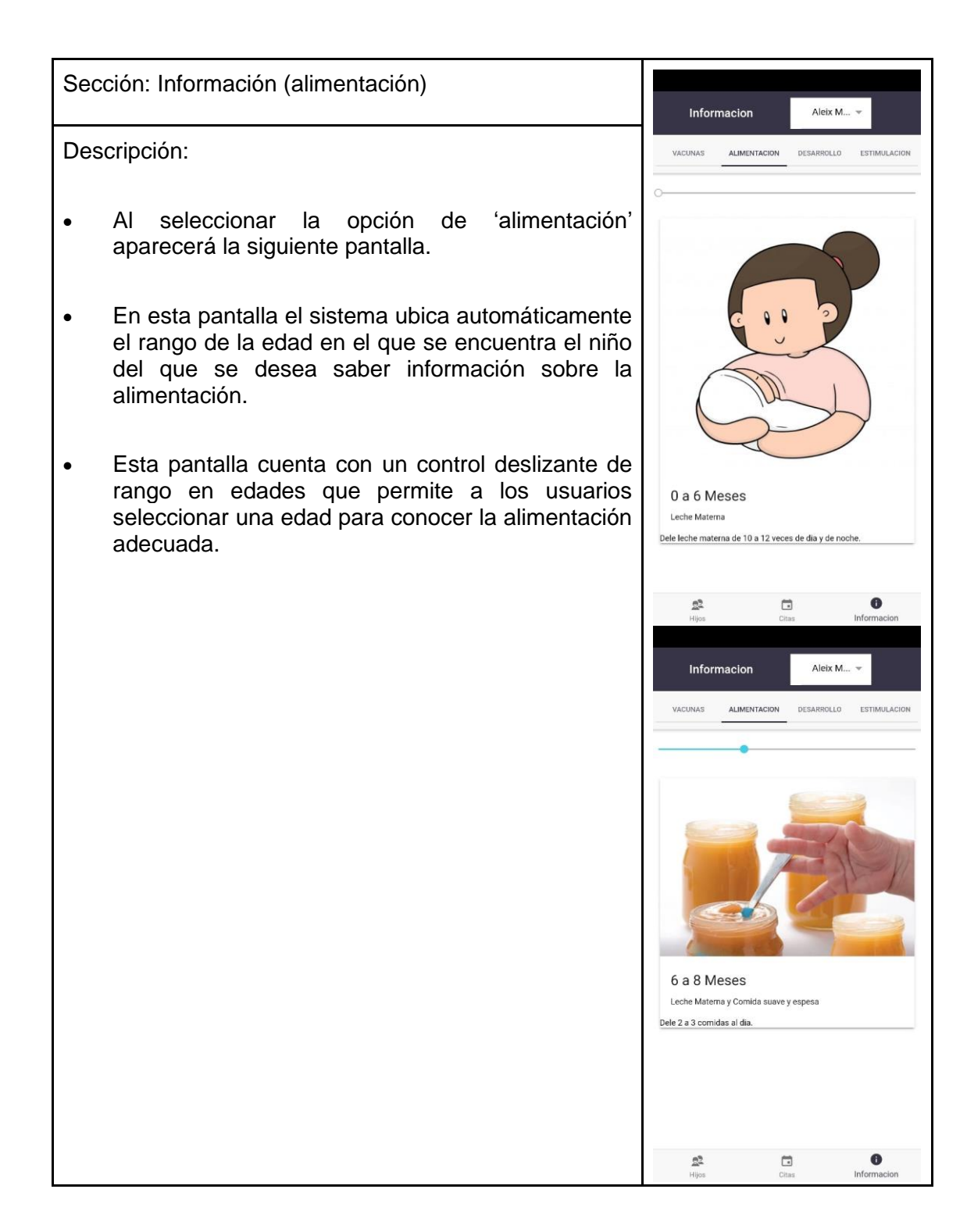

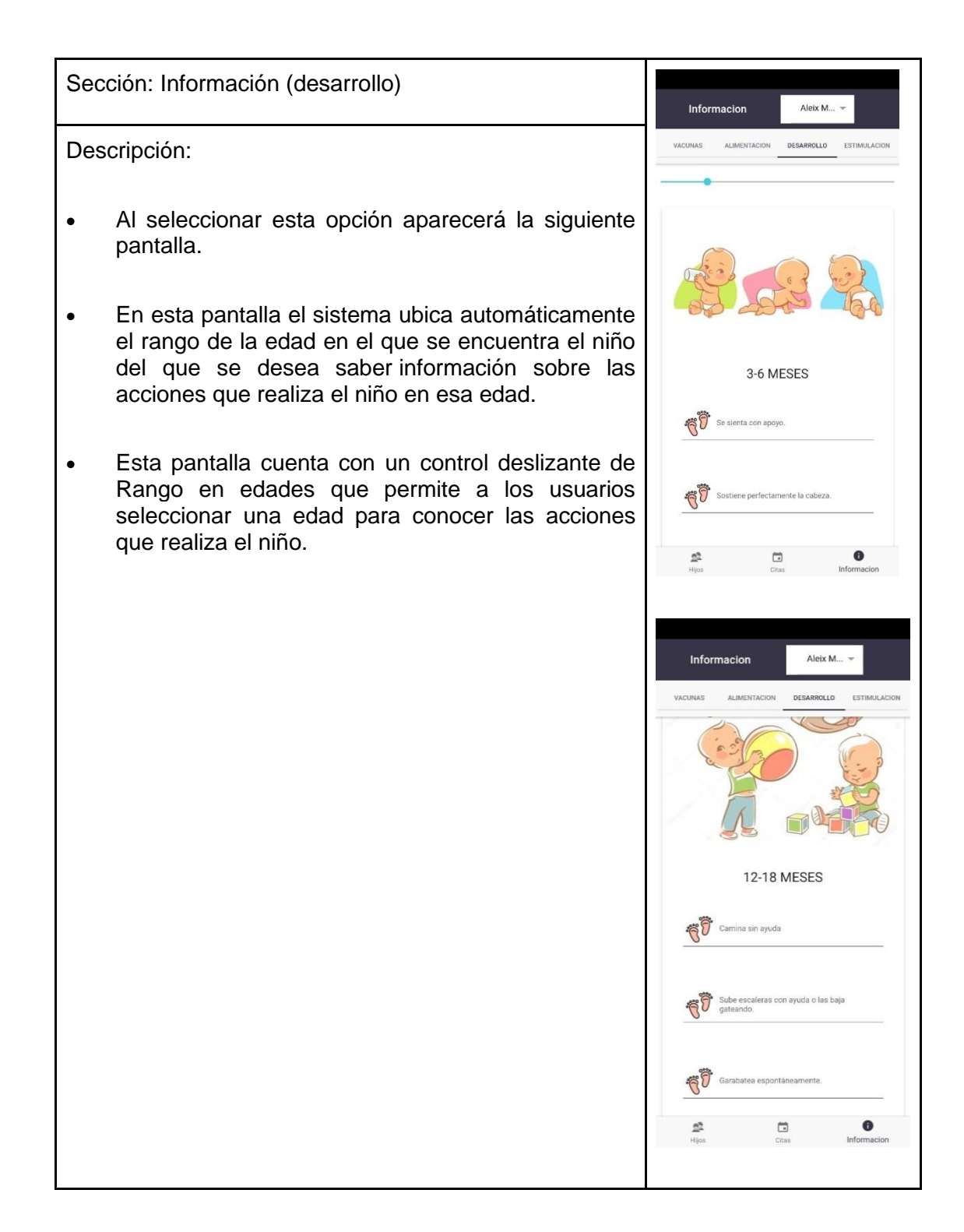

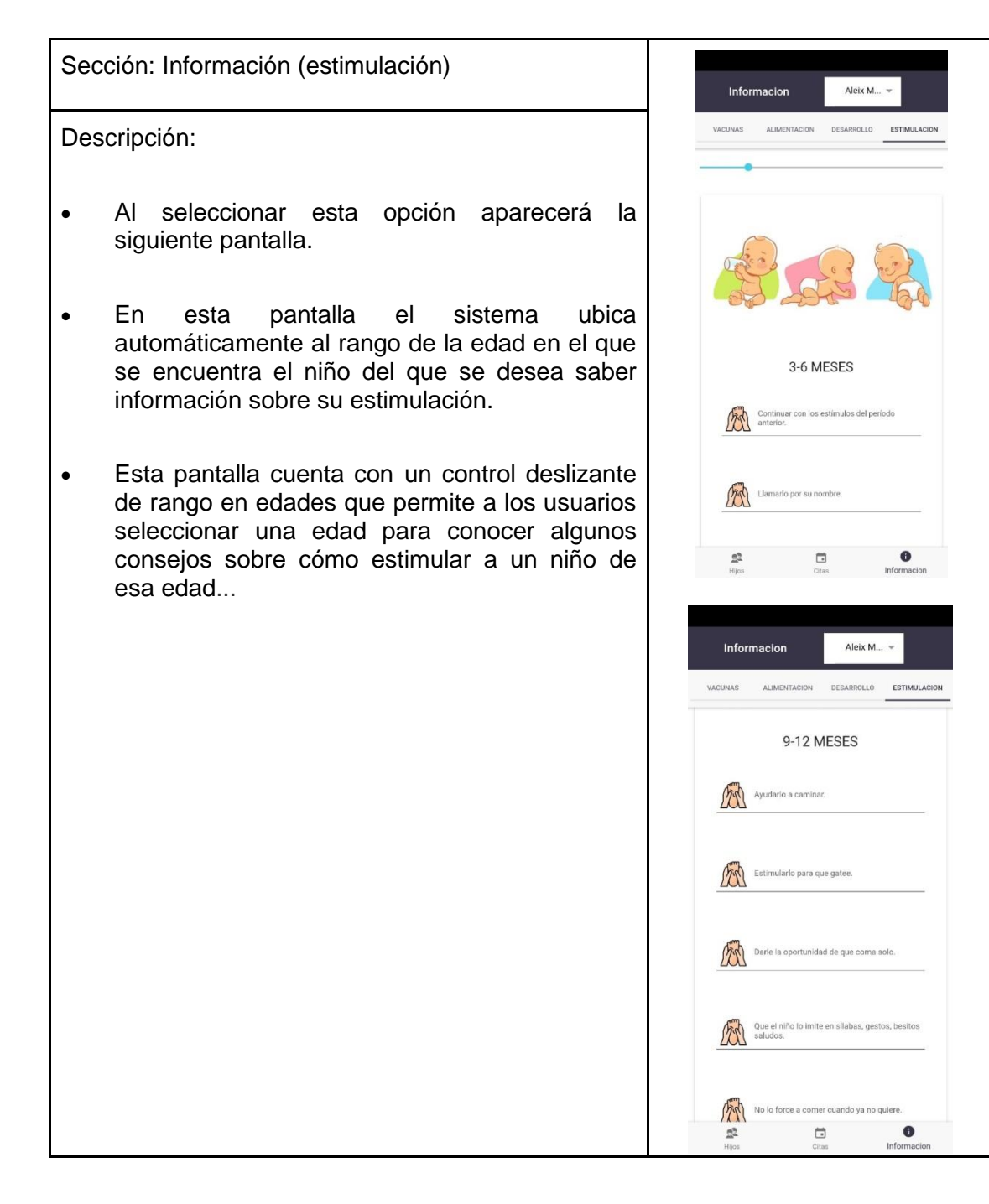

Fuente: elaboración propia.

# **CONCLUSIONES**

- 1. Se logró, mediante herramientas de desarrollo móvil y plataformas de computación, en la nube crear una aplicación que ayuda a los usuarios a monitorear el desarrollo y crecimiento de sus hijos.
- 2. Por medio de una vista amigable y sencilla se brindan a los usuarios algunos consejos sobre la alimentación y estimulación del lactante para su mejor desarrollo.
- 3. Por medio de una base de datos en tiempo real, en la nube, se logró registrar y brindar a los usuarios la opción de llevar el control de vacunas de los lactantes y el control de citas con el pediatra o al centro de salud.

### **RECOMENDACIONES**

Dentro de los puntos a mejorar para la aplicación que, durante el transcurso de las revisiones con el asesor de tesis, profesionales con experiencia en el desarrollo de software que brindaron asesoría y personas ajenas al proyecto, pero potenciales usuarios, se determinó que existen funcionalidades que pueden ser de mejora para la aplicación que no fueron tomadas al inicio de la planificación de tareas para el desarrollo del aplicativo. Los puntos a mejorar en una versión próxima son:

- 1. El desarrollo de las funcionalidades de un foro donde los padres puedan consultar o contar sus experiencias en el desarrollo y crecimiento de sus hijos.
- 2. Crear una opción de videos para que los usuarios vean cómo estimular a los lactantes.
- 3. Vincular las fechas de citas con el calendario de Gmail por medio del correo del usuario.

# **BIBLIOGRAFÍA**

- 1. Documentación Firebase. *Firebase permite que los equipos de apps para dispositivos móviles y web alcancen el éxito*. [en línea]. <https://firebase.google.com/docs>. [Consulta: 8 de noviembre de 2019].
- 2. Google Cloud Platform. *Documentación*. [en línea]. <https://cloud.google.com/docs/>. [Consulta: 8 de noviembre de 2019].
- 3. Ionic Framework. *Documentación Ionic3*. [en línea]. <https://ionicframework.com/docs/>. [Consulta: 8 de noviembre de 2019].
- 4. Monitoreo infantil: diplomado. *Nutrición materno-infantil unidad-7 monitoreo y promoción del crecimiento y desarrollo*. [en línea]. <https://www.fantaproject.org/sites/default/files/resources/GDL-Unidad7-Jun2015\_0.pdf>. [Consulta: 8 de noviembre de 2019].
- 5. SCRUM. *Programas de certificación Scrum oficiales, más populares y más económicos desde USD 49*. [en línea]. <https://www.scrum.org/resources/what-is-scrum>. [Consulta: 8 de noviembre de 2019].

6. \_\_\_\_\_\_\_\_\_\_. *Patrones de crecimiento infantil*. [en línea]. <https://www.who.int/childgrowth/standards/es/>. [Consulta: 8 de noviembre de 2019].